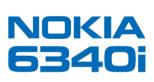

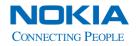

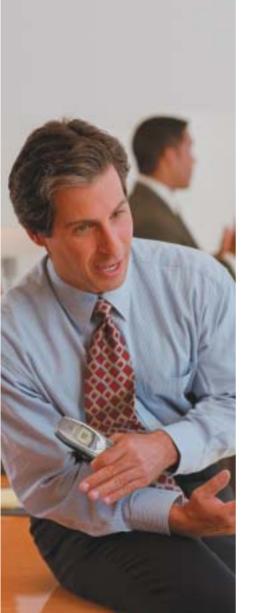

# Nokia 6340i User Guide

| What information is needed?    | Numbers | Where is the number?                                                                       |
|--------------------------------|---------|--------------------------------------------------------------------------------------------|
| My number                      |         | Wireless service provider                                                                  |
| Voice mail number              |         | Wireless service provider                                                                  |
| Wireless provider's number     |         | Wireless service provider                                                                  |
| Provider's customer care       |         | Wireless service provider                                                                  |
| Model number                   |         | Label on back of phone (under battery)                                                     |
| Phone type                     |         | Back of title page                                                                         |
| Electronic serial number (ESN) |         | Label on back of phone<br>(under battery). See "Before<br>you contact Nokia" on<br>page 8. |

The wireless phone described in this guide is approved for use in GSM 850, GSM 1900, TDMA, and AMPS networks

#### LEGAL INFORMATION

Part No. 9310019, Issue No. 1

Copyright © 2003 Nokia. All rights reserved.

Nokia, Nokia Connecting People, Nokia 6340i, and the Nokia Original Accessories logos, Snake II, Pass 'n Rush, Bumper, and Pairs II are trademarks or registered trademarks of Nokia Corporation. All other product and company names mentioned herein may be trademarks or tradenames of their respective owners.

Printed in Canada 06/2003

US Patent No 5818437 and other pending patents.

T9 text input software Copyright ©1999-2003. Tegic Communications, Inc. All rights reserved.

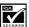

Includes RSA BSAFE cryptographic or security protocol software from RSA Security.

The information in this user guide was written for the Nokia 6340i phone. Nokia operates a policy of continuous development. Nokia reserves the right to make changes and improvements to any of the products described in this document without prior notice.

UNDER NO CIRCUMSTANCES SHALL NOKIA BE RESPONSIBLE FOR ANY LOSS OF DATA OR INCOME OR ANY SPECIAL, INCIDENTAL, AND CONSEQUENTIAL OR INDIRECT DAMAGES HOWSOFVER CAUSED.

THE CONTENTS OF THIS DOCUMENT ARE PROVIDED "AS IS." EXCEPT AS REQUIRED BY APPLICABLE LAW, NO WARRANTIES OF ANY KIND, EITHER EXPRESS OR IMPLIED, INCLUDING, BUT NOT LIMITED TO, THE IMPLIED WARRANTIES OF MERCHANTABILITY AND FITNESS FOR A PARTICULAR PURPOSE, ARE MADE IN RELATION TO THE ACCURACY AND RELIABILITY OR CONTENTS OF THIS DOCUMENT. NOKIA RESERVES THE RIGHT TO REVISE THIS DOCUMENT OR WITHDRAW IT AT ANY TIME WITHOUT PRIOR NOTICE.

#### **EXPORT CONTROLS**

This product contains commodities, technology or software exported from the United States in accordance with the Export Administration regulations. Diversion contrary to U.S. or Canadian law is prohibited.

#### FCC/INDUSTRY CANADA NOTICE

Your phone may cause TV or radio interference (for example, when using a telephone in close proximity to receiving equipment). The FCC or Industry Canada can require you to stop using your telephone if such interference cannot be eliminated. If you require assistance, contact your local service facility. This device complies with part 15 of the FCC rules. Operation is subject to the condition that this device does not cause harmful interference.

## **Contents**

| 1 | For your safety                          | 1   |
|---|------------------------------------------|-----|
|   | About enhancements                       | . 3 |
| 2 | Quick guide                              | 4   |
| 3 | Welcome to Nokia                         | 5   |
|   | Sign up with a wireless provider         | . 5 |
|   | Register your phone                      |     |
|   | E-newsletters                            |     |
|   | Get the most out of this guide           |     |
|   | Before you contact Nokia                 |     |
|   | Shared memory                            |     |
|   | Antenna                                  |     |
| 4 | Nokia 6340i at a glance1                 | C   |
|   | Remove the back cover1                   |     |
|   | Install the SIM card1                    | 1   |
|   | Install the battery1                     | 2   |
|   | Charge the battery1                      | 2   |
|   | Remove the battery1                      |     |
|   | Remove the SIM card1                     |     |
|   | Switch on the phone                      |     |
|   | Switch off the phone1                    |     |
|   | Set the time and date                    |     |
|   | Start screen                             |     |
|   | Selection and scroll keys                |     |
|   | Volume key                               |     |
|   | Make and answer calls                    |     |
|   | Help text                                |     |
|   | Navigate phone menus                     |     |
|   | Menu shortcuts                           |     |
| _ |                                          |     |
| 5 | Text entry2                              |     |
|   | Standard mode                            |     |
|   | Predictive text input                    |     |
|   | Enter punctuation and special characters | 20  |

| ь  | Options                                                                                                    | 30<br>31<br>36                                     |
|----|----------------------------------------------------------------------------------------------------|----------------------------------------------------|
| 7  | Call log. Options. While viewing calls View calls. Delete call lists. View call duration Summary after call                                                                                                    | 40<br>40<br>41<br>42<br>43                         |
| 8  | Voicemail                                                                                                    | 44<br>44<br>45                                     |
| 9  | Advanced features.  In-call options Call waiting Send own caller ID with next call. Call forwarding. Automatic redial Voice dial Voice commands Voice recorder 1-touch dialing Touch tone strings International dialing | 47<br>49<br>50<br>51<br>51<br>53<br>55<br>56<br>57 |
| 10 | Customize your phone.  display language                                                                                                    | 60<br>60<br>61                                     |

|    | Accessibility options                                                                                                    |      |
|----|----------------------------------------------------------------------------------------------------|------|
|    | Enhancement profiles                                                                                                    |      |
|    | Optional headsets                                                                                                    |      |
|    | Audio settings                                                                                                    |      |
|    | Download a ringing tone                                                                                                    |      |
|    | Restore factory settings                                                                                                    |      |
| 11 | Phone security                                                                                                    |      |
|    | Lock and unlock the keypad (Keyguard)                                                                                                    |      |
|    | Security levels                                                                                                    |      |
|    | Fixed dialing                                                                                                    |      |
|    | Access codes                                                                                                    | 73   |
| 12 | Messages                                                                                                    | .76  |
|    | Before you can send and receive messages                                                                                                    | 76   |
|    | Linked messages                                                                                                    |      |
|    | Font size for messages                                                                                                    | 77   |
|    | Message icons                                                                                                    |      |
|    | Save your message center number                                                                                                    |      |
|    | Write and send a message                                                                                                    |      |
|    | Read messages                                                                                                    |      |
|    | Reply to a message                                                                                                    |      |
|    | Forward a message                                                                                                    |      |
|    | E-mail                                                                                                    |      |
|    | Picture messages                                                                                                    |      |
|    | Templates                                                                                                    |      |
|    | Delete messages                                                                                                    |      |
|    | _                                                                                                    |      |
| 13 | Organizer                                                                                                    |      |
|    | Calendar                                                                                                    |      |
|    | To-do list                                                                                                    |      |
|    | Wallet                                                                                                    |      |
|    | Set the time and date                                                                                                    |      |
|    | Alarm clock                                                                                                    |      |
|    |                                                                                                    |      |
| 14 | The product and content derived the second second s |      |
|    | IR basics                                                                                                    | .104 |

|    | Send and receive information                                                                                                    |
|----|----------------------------------------------------------------------------------------------------|
| 15 | Wireless Internet109Services menu109WAP settings110Your wireless provider and WAP110Browse the wireless internet110Online purchases114           |
| 16 | Fun and games116Play a game116Game settings117                                                                                                   |
| 17 | Enhancements.       118         Power       118         Audio.       119         Cases.       120         Data.       120         Car.       121 |
| 18 | Reference information.122Batteries and chargers.122Important safety information123Certification Information127                                   |
| 19 | Care and maintenance.129Troubleshooting.130                                                                                                    |
| 20 | Frequently asked questions (FAQ)                                                                                                    |
| 21 | Glossary                                                                                                    |
| 22 | Technical information                                                                                                    |
| 23 | Nokia One-Year Limited Warranty                                                                                                    |
|    | Appendix A Message from the CTIA143                                                                                                    |
|    | Appendix B Message from the FDA                                                                                                    |
|    | Index                                                                                                    |

## 1 For your safety

Read these simple guidelines. Breaking the rules may be dangerous or illegal. Further detailed information is given in this manual.

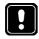

Do not switch on the phone when wireless phone use is prohibited or when it may cause interference or danger.

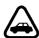

#### ROAD SAFETY COMES FIRST

Do not use a handheld phone while driving.

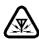

#### **INTERFERENCE**

All wireless phones may get interference, which could affect performance.

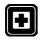

#### SWITCH OFF IN HOSPITALS

Follow any regulations or rules. Switch the phone off near medical equipment.

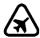

#### SWITCH OFF IN AIRCRAFT

Wireless devices can cause interference in aircraft.

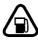

#### SWITCH OFF WHEN REFUELING

Do not use the phone at a refueling point. Don't use near fuel or chemicals.

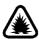

#### SWITCH OFF NEAR BLASTING

Do not use the phone where blasting is in progress. Observe restrictions, and follow any regulations or rules.

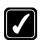

#### **USE SENSIBLY**

Use only in the normal position. Don't touch the antenna unnecessarily.

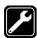

#### QUALIFIED SERVICE

Only qualified personnel may install or repair phone equipment.

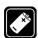

#### **ENHANCEMENTS AND BATTERIES**

Use only approved enhancements and batteries. Do not connect incompatible products.

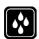

#### WATER-RESISTANCE

Your wireless phone is not water-resistant. Keep it dry.

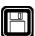

## **BACKUP COPIES**

Remember to make backup copies of all important data.

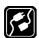

#### **CONNECTING TO OTHER DEVICES**

When connecting to any other device, read its user guide for detailed safety instructions. Do not connect incompatible products.

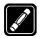

#### **FUSE REPLACEMENT**

Replace a blown fuse with a fuse of the same type and size. Never use a fuse with a higher rating!

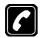

## **CALLING**

Ensure the phone is switched on and in service. Enter the phone number, including the area code; then press the Talk key. To end a call, press the End key. To answer a call, press the Talk key.

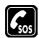

#### **EMERGENCY CALLS**

Ensure the phone is switched on and in service. Press the End key as many times as needed (for example, to exit a call, to exit a menu) to clear the display. Enter the emergency number; then press the Talk key. Give your location. Do not end the call until told to do so.

#### ABOUT ENHANCEMENTS

Check the model number of any charger before use with this device. This device is intended for use when supplied with power from ACP-7U and ACP-8U chargers.

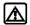

Warning: Use only batteries, chargers and enhancements approved by the phone manufacturer for use with this particular phone model. The use of any other types may invalidate any approval or warranty applying to the phone, and may be dangerous. For availability of approved enhancements, please check with your dealer. When you disconnect the power cord of any enhancement, grasp and pull the plug, not the cord.

# 2 Quick guide

| Make a call                              | Enter a phone number, and press the Talk key.                                                                                                    |
|------------------------------------------|----------------------------------------------------------------------------------------------------|
| Answer a call                            | Press the Talk key.                                                                                                    |
| Answer a call with call waiting          | Press the Talk key or select Options > Answer call.                                                                                                    |
| End a call                               | Press the End key.                                                                                                    |
| Ignore a call                            | Select Silence when your phone rings.                                                                                                    |
| Redial                                   | Press the Talk key twice.                                                                                                    |
| Adjust call volume                       | Press up or down on the side volume key.                                                                                                    |
| Use the in-call menu                     | While in a call, select Options.                                                                                                    |
| Use 1-touch dialing                      | Press and hold any key, 2-9.                                                                                                    |
| Save a name and number in the phone book | In the start screen, enter a number, select <b>Options</b> > <b>Save</b> ; then enter a name and select <b>OK</b> .                                                                                      |
| Recall a name/number                     | Select Names > Find. Enter the name.                                                                                                    |
| Recall a name/number during a call       | Select <b>Options</b> > <b>New call</b> > <b>Find</b> ; then enter the first letter of the name to find.                                                                                                 |
| Check voice mail                         | Press and hold the 1 key OR dial your voice mailbox number.                                                                                                    |
| Send a text message                      | Select Messages > Write message. Enter the message;<br>then select Options > Send. Enter the recipient's<br>number; then select OK.                                                                      |
| Send an e-mail<br>message                | Select Messages > Write e-mail. Enter the recipient's e-mail address and select OK. Enter a subject line for your e-mail and select OK. Enter the text of your message and select Options > Send e-mail. |
| Read new message                         | Select Show.                                                                                                    |
| Reply to a message                       | Select Options > Reply, write the reply, select Options > Send, and select OK.                                                                                                    |
| Reply to an e-mail message               | Select Options > Reply. Enter the message and select Options > Sending options > Sending profile. Select your e-mail profile. Select Options > Accept, enter the e-mail address, select OK.              |
| Send a business card                     | Recall a name from the phone book. Select Details > Options > Send bus. card > Via text msg. Enter the recipient's number or select Find to retrieve a number from the phone book. Select OK.            |

## 3 Welcome to Nokia

Congratulations on your purchase of the Nokia 6340i mobile phone. The Nokia 6340i phone can be connected to a PC, laptop, or other device using the data cable or built-in IR port. For more information, please refer to the PC Connectivity Guide.

The PC Connectivity Guide, Nokia PC Suite, and all related software can be downloaded from the U.S. Mobile Phone products section of www.nokia.com.

#### SIGN UP WITH A WIRELESS PROVIDER

To use the network services available in your phone, you need to sign up with a wireless provider. In many cases, the wireless provider will make available descriptions of their services and instructions for using features such as:

- Voice mail and voice privacy
- Call waiting, call forwarding, and caller ID
- Messaging
- News and information services
- Selected Internet services

Wireless providers may differ in their support of features. Before you sign up, make sure a wireless provider supports the features you need.

#### REGISTER YOUR PHONE

Make sure to register your phone at www.warranty.nokiausa.com or 1-888-NOKIA-2U (1-888-665-4228) so that we can serve your needs better if you need to call the center or have your phone repaired.

### E-NEWSLETTERS

When you register your phone, you can sign up for Nokia's e-newsletter, **Nokia Connections**. You will receive tips and tricks on using your phone, enhancement information, and special offers.

#### GET THE MOST OUT OF THIS GUIDE

The "Nokia 6340i at a glance" diagram on page 10 illustrates the components of your phone. The tips that follow can help you get the most from this guide as you learn to use your phone. Familiarize yourself with the diagram to help you better understand the instructions that follow.

#### **Terms**

This guide uses certain terms for the steps that you are asked to perform.

- Press means to press and release a key quickly. For example, Press 7
  means press the key on the keypad that is labeled with the number 7 and
  the letters "pqrs".
- Press and hold means to press and hold a key for 2–3 seconds (depending on the feature you are using); then release the key.
- Highlighted options on the screen are enclosed within a dark bar. The selection keys are used to act on the highlighted option.
- Scroll keys are used to move up and down in the menus. For example, if instructed to scroll to another phone book entry, this means press the Scroll up key or the Scroll down key. In some submenus, not all options are visible at once, and you may need to scroll up or down to view the full range of options.
- Select means to press the Left selection key or the Right selection key. To select an option, press the selection key below the menu item on the phone screen. Some functions require you to go through several submenus. For example, if this guide says Select Phone settings > Screen saver > Timeout, you would scroll to the Phone settings option and press the Left selection key; then scroll to the Screen saver option and press the Left selection key; then scroll to the Timeout option and press the Left selection key.
- Talk and End keys. Press the Talk key to place a call or to answer an
  incoming call. Press the End key to end a call or press and hold to return
  to the start screen.

#### Text clues

Text clues make instructions easy to follow.

**Bold** indicates one of the following items:

- A word or phrase on the display
- Special text such as Notes and Warnings
- Names of keys such as **Right selection** key

Bold and blue indicates one of the following items:

- The word is an address on the World Wide Web.
- A definition for the word or phrase is listed in the glossary.

Italic characters are used for emphasis or to indicate a variable.

## **Graphic clues**

Icons appear throughout this guide to alert you of important information or to provide useful tips.

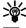

**Tip:** Indicates a shortcut or alternate method of doing something.

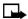

**Note:** Explains a feature or points out an important concept.

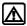

**Warning:** Helps you avoid information loss, personal injury, damage to the phone, or property damage.

## **Updates**

From time to time, this guide is updated to reflect changes. The latest version may be available at the U.S. Mobile Phone products section of www.nokia.com.

Also, an interactive version of this guide may be available at www.nokiahowto.com.

#### BEFORE YOU CONTACT NOKIA

If you need help, Nokia Customer Care is available for assistance. Before calling, however, please read "Frequently asked questions (FAQ)" on page 131.

We also recommend that you write down the following information on the inside cover of this guide and have it available if you call. The information can be found on your phone label, which is on back of the phone, beneath the battery.

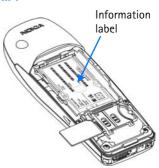

- The International mobile equipment identity (IMEI)
- The electronic serial number (ESN)

We also ask that you write down your zip code.

Please have your phone or enhancement with you when contacting the numbers below.

| Nokia Customer Care Center, USA                                                                                                    | Customer Care Center, Canada                                                                                              |
|----------------------------------------------------------------------------------------------------|----------------------------------------------------------------------------------------------------|
| Nokia, Inc. 7725 Woodland Center Boulevard Suite #150 Tampa, Florida 33614 Tel: 1-888-NOKIA-2U (1-888-665-4228) Fax: 1-813-249-9619 TTY/TDD Users Only: 1-800-24-NOKIA (1-800-246-6542) | Nokia Products Ltd. 601 Westney Road South Ajax, Ontario L1S 4N7 Tel: 1-888-22-NOKIA (1-888-226-6542) Fax: 1-905-427-1070 |

#### SHARED MEMORY

The following features in this phone may share memory: phone book, text and multimedia messages, images and ringing tones in gallery, calendar, to-do notes, and Java™ games and applications. Using any such features may reduce the memory available for any features sharing memory. This is especially true with heavy use of any of the features (although some of the features may have a certain amount of memory specially allotted to them in addition to the amount of memory shared with other features). For example, saving many images, bookmarks, Java apps, or other features sharing memory may take all of the shared memory and your phone may display a message that the memory is full. In this case, delete some of the information or entries stored in the shared memory features before continuing.

#### ANTENNA

Your phone has a built-in antenna. As with any other radio transmitting device, avoid touching the antenna while the phone is powered up.

Contact with the antenna affects call quality and may cause the phone to operate at a higher power level than necessary.

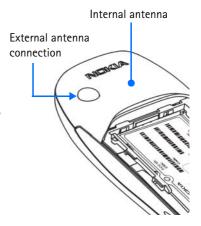

# 4 Nokia 6340i at a glance

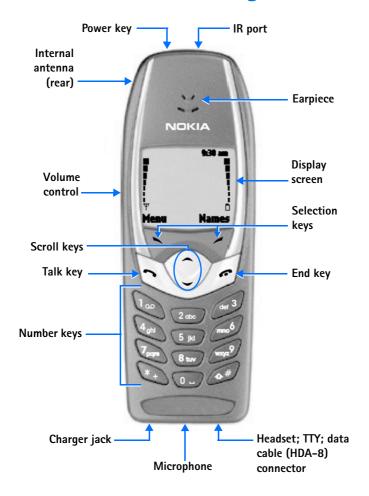

#### REMOVE THE BACK COVER

- With the phone facing away from you, grip the bottom end with one thumb while pressing the cover release with the other.
- 2 Slide the cover toward the bottom end of the phone (about 1/4 inch) until it stops.
- 3 Lift the cover to remove.

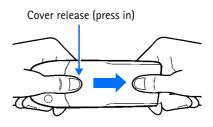

#### INSTALL THE SIM CARD

The SIM slot is between the battery compartment and the bottom end of the phone.

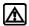

**Warning:** If the battery is in the phone, remove the battery before attempting to install the SIM card. See "Remove the battery" on page 14 for battery removal instructions.

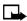

**Note:** The SIM card should be inserted beveled corner first with the gold contacts facing down.

Slide the SIM card into the empty SIM slot until the SIM card retaining latch closes behind the SIM card.

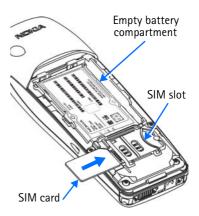

#### INSTALL THE BATTERY

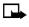

**Note:** The SIM card must be installed *before* installing the battery.

1 Position the battery so the gold contacts match up with those on the phone. The battery label should be facing *away* from the phone.

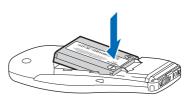

- 2 Insert the battery, contact end first into the battery slot.
- **3** Press the other end of the battery into place.

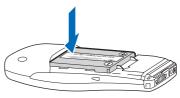

4 Replace the cover and slide it toward the top of the phone until it locks into place.

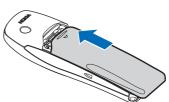

#### CHARGE THE BATTERY

1 Plug the charger transformer into a standard outlet.

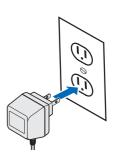

With your phone on or off, insert the charger plug into the round connector at the bottom end of the phone.

After a few seconds, the battery indicator in the display starts to scroll from bottom to top.

When the battery is 80% full, the bar on in the display stops scrolling and **Battery full** appears (if the phone is on).

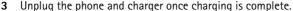

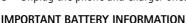

Note: Your phone is powered by a rechargeable battery.

Use only batteries approved by Nokia and recharge your battery only with the chargers approved by Nokia. Never use any charger or battery which is damaged.

The battery can be charged and discharged hundreds of times but it will eventually wear out. When the operating time (talk-time and standby time) is noticeably shorter than normal, it is time to buy a new battery.

The BLB-3 battery does not need a full discharge before recharging.

#### PROLONG THE BATTERY

Use the following guidelines to obtain the best performance from your battery:

- With your phone turned off, charge your new battery for three hours before its first use. Use the battery until it is fully discharged. Repeat this procedure twice for a total of three charging cycles.
- Note that the full performance of a new battery is achieved only after two or three complete charge and discharge cycles. Battery operation time may be less than the estimated times during the first charges.
   This condition is normal.

- You can use your phone while the battery is charging. However, if the
  battery is completely empty, it may need to recharge a few minutes
  before you can make or receive calls or the battery indicator appears.
- After the first charge, you can make and receive calls during the charging cycle, but the calls interrupt the charge. When the phone call ends, the charge will resume.
- The bars on the screen stop scrolling and remain constant when the
  phone is fully charged. If you leave the phone connected to the
  charger, the battery receives an additional charge. If you switch the
  phone on when charging is complete, Battery full momentarily
  appears in the display.

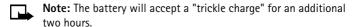

Charging time depends on the charger and battery. For example, charging time for the BLB-3 battery with the ACP-7U charger is about 4 hours.

#### REMOVE THE BATTERY

- 1 Remove the back cover as described on page 11.
- 2 Pull the battery out with your fingers from the top end, as shown in the illustration.

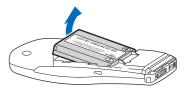

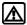

**Warning:** Only use your hands to remove the battery. Do not use an object such as a coin or knife, as either can damage both the phone and the battery.

#### REMOVE THE SIM CARD

- 1 Remove the back cover and battery as described on page 11 and page 14.
- Push the SIM card out of the slot as far as you can (about 1/4 of an inch) with your thumb.

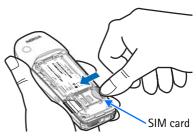

**Note:** Keep your thumb in place to prevent the SIM card from sliding back into the slot while you perform the next step.

**3** Pull the SIM card from the open end of the slot with your fingers.

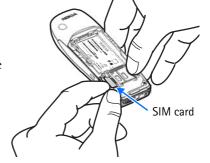

Warning: Keep all SIM cards out of reach of small children.

#### SWITCH ON THE PHONE

Press and hold the power key on top of the phone for at least 2 seconds.

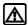

**Warning:** Do not power up the phone where wireless phone use is prohibited or where the use of the phone could cause interference or danger.

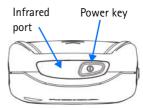

#### SWITCH OFF THE PHONE

Press and hold the power key on top of the phone for at least 2 seconds.

#### SET THE TIME AND DATE

When you power up your phone for the first time, or when you remove and replace the battery, you are prompted to set the time and date.

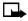

**Note:** If **PIN code request** is set to **On**, you need to enter the 4-digit PIN code and select **OK**. See "Enable PIN code request" on page 74 for more information.

- 1 Enter the correct time and select **OK**.
- 2 Enter the correct date and select OK.
  After a brief pause, the start screen appears.

### START SCREEN

The start screen is the "home base" for your phone and indicates it is in idle mode. You can return to the start screen from any activity by pressing the End key.

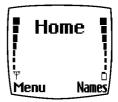

#### Elements of the start screen

| Home  | Your wireless provider's name may appear here.                                                         |
|-------|----------------------------------------------------------------------------------------------------|
| Ψ     | Signal strength—left side of the start screen. A higher bar indicates a stronger signal.               |
| 0     | Battery charge level—right side of the start screen. A higher bar indicates more power in the battery. |
| Menu  | Press the <b>Left selection</b> key ( ) under <b>Menu</b> to enter the menu list.                      |
| Names | Press the <b>Right selection</b> key ( ) under <b>Names</b> to enter the phone book.                   |
| 0     | Press either one of the scroll keys at the start screen to display any entries in your phone book.     |

## **Indicator icons**

Your phone uses icons to indicate status, alert you of a message or meeting, and more.

| lcon  | Indicates                                                       | lcon           | Indicates                                                     |
|-------|-----------------------------------------------------------------|----------------|---------------------------------------------------------------|
| `     | You are in an active call.                                      | 7              | The Silent profile has been selected.                         |
| ™abc  | You are in lowercase text entry mode (predictive text off).     | Î              | Keyguard is active.                                           |
| 00    | You have voice messages waiting.                                |                | You have a text or picture message.                           |
|       | You have a call waiting (when blinking).                        | യമങ            | You are in uppercase text entry mode (predictive text off).   |
| ™арьс | You are in sentence case text entry mode (predictive text off). | <b>"ພິ 123</b> | You are in number entry mode.                                 |
| a     | Encryption is on.                                               | 4              | An alarm is set.                                              |
| 边     | A memo note is in your calendar.                                | £              | A birthday note is in your calendar.                          |
| 4     | A note is in your calendar to call someone.                     | <b>©</b>       | You have a meeting scheduled in your calendar.                |
| .=30  | Predictive text is on.                                          | •              | The highlighted entry (in phone book) exists on the SIM card. |
| D     | A message that you composed was <i>not</i> sent.                |                | A picture is attached to your message.                        |
| r.    | You are in a secure connection online.                          | þн             | When steady, IR is connected to a device.                     |
| þ     | When blinking, IR is searching for a device.                    | <b>a</b>       | Encryption is off.                                            |

#### SELECTION AND SCROLL KEYS

The left and right selection keys are beneath each corner of the display. The scroll keys are centered below the selection keys. A selection key function is always defined by the text that appears above it in the display.

Press the Left selection key when Menu appears above it to display the Messages menu.

Page through the other main menus using the scroll keys.

Press the Right selection key when Names appears above it to enter the phone book.

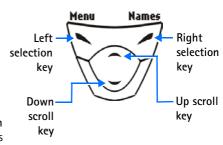

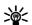

**Tip:** Press either scroll key from the start screen to view the entries in the phone book.

### VOLUME KEY

With the phone facing you, the volume key is located on the left side of the phone.

## Adjust earpiece volume

When you press the volume key, a bar chart appears in the display indicating the present volume level.

- Press the top portion of the volume key to increase your call volume.
- Press the bottom portion of the volume key to decrease your call volume.

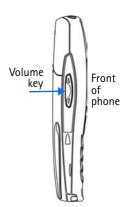

#### MAKE AND ANSWER CALLS

Use this section as a quick quide for basic functions.

## Switch the phone on

Press and hold the power key on top of the phone for 2 seconds.

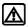

Warning: Do not power up the phone when wireless use is prohibited or when the phone may cause interference or danger.

#### Make a call

- 1 Enter the area code and phone number.
- 2 Press the **Talk** key.
- 3 Hold the phone with the earpiece over your ear and microphone near your mouth, or connect and use the headset before entering the number.

#### Answer a call

When your phone rings or vibrates, press the Talk key.

#### Fnd a call

Press the **End** key.

## **Keyguard**

Turn Keyguard on

Select Menu; then press the Star key. Keyquard prevents accidental calls

Turn Keyguard off

Select **Unlock**; then press the **Star** key.

#### Silence or decline a call

You can mute the ringing tone of an incoming call without terminating the call. Select **Silence** and the ringing tone is muted. After selecting Silence, you then have the option to Decline the call. When you decline a call, the calling party hears a busy signal.

#### HFI P TFXT

The Nokia 6340i phone displays brief descriptions for most menu items. When you arrive at a feature or menu, pause for about 10 seconds. Use the scroll keys to page through the full help text, if necessary.

Use this procedure to activate or deactivate help text.

- 1 From the menus, select Settings > Phone settings > Help text activation.
- 2 Select **On** to activate help text or **Off** to deactivate.

#### NAVIGATE PHONE MENUS

You can navigate the menus and submenus in your phone using the *scroll* method or a *shortcut*.

#### Scroll method

- 1 At the start screen, select **Menu** by pressing the **Left selection** key.
- **2** Scroll through the main menus using the scroll keys.

As you page through menus, the menu number appears in the upper right corner of the display. A scroll bar with a tab appears below the menu number. This tab moves up or down as you scroll through the

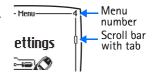

menus, indicating your position within the menu structure.

- 3 When the menu you want appears in the display, select the menu by pressing the Left selection key.
- 4 Once inside the menu, use the scroll keys to highlight an item or page through submenus.

Press the **Left selection** key to open a highlighted item or to enter a submenu.

Press the **Right selection** key to exit or return to the previous menu.

#### **Shortcuts**

You can also go to almost any feature, option, or submenu directly from the start screen using a "shortcut."

Select **Menu**; then within 3 seconds, press the key or keys associated with the menu function you would like to view or activate.

For example, to turn on the Alarm clock, press Menu 4-1-1 (Menu > Settings > Alarm clock > On).

A complete list of shortcuts begins on page 24. Some features may not appear, depending on service availability, or may require subscription to the feature in question. In such cases, the phone displays an error message. If you wish to subscribe to a feature that is currently disabled, contact your wireless provider.

#### ACCESSIBILITY SOLUTIONS

Nokia is committed to pursuing accessibility solutions for all people, including individuals with disabilities. We maintain a site on the Internet that is dedicated to accessibility solutions. For more information about features, enhancements, and other Nokia products designed with accessibility in mind, visit the Nokia Internet site at

#### www.nokiaaccessibility.com

or contact Nokia Customer Care at 1-800-24-NOKIA.

## Alternate format user guides

This user guide is also available in alternate formats. Call Nokia Customer Care at 1–888–665–4228. TTY/TDD users can contact Nokia at 1–800–246–6542.

## LPS-1 Mobile Inductive Loopset

The LPS-1 loopset, available for purchase separately, gives hearing-impaired users access to digital telephony. People using a T-coil equipped hearing aid can make and receive calls without noise interference.

The LPS-1 transmits sound to any hearing aid equipped with a T-coil. The sound from the phone is amplified and background noise is eliminated.

Wear it around your neck, connect it to your phone, and speak directly toward the microphone on the loopset.

For more details, refer to the booklet that comes with the LPS-1.

The loopset can be purchased separately as an enhancement.

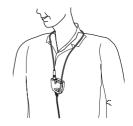

## Other accessibility features

Besides an intuitive interface and TTY/TDD capabilities, other accessibility features of the Nokia 6340i phone include:

- A nib or raised dot on *top* of the five key for keypad reference
- Tactile feedback whenever you press a key
- The ability to send and receive short messages
- 1-touch dialing
- The ability to amplify higher frequencies using the equalizer function
- Caller groups to aid in caller identification

**Note:** For instructions on setting up enhancement profiles, and connecting and using a TTY/TDD device, see "Accessibility options" on page 63.

### MENU SHORTCUTS

To access a menu quickly, select **Menu**; then enter the shortcut. For example, to delete all recent call lists, select Menu, press the 2 key; then the 4 key; then the 1 key. (Menu 2-4-1 is the **Call log > Delete recent call lists > All** menu.)

|   | the rikey. (Wiena 2 i i is the can re                                                                                                    | <i>'</i> y | berete recent can iists > 7 iii iiieiia.                                                                                                    |
|---|----------------------------------------------------------------------------------------------------|------------|----------------------------------------------------------------------------------------------------|
| 1 | MESSAGES           Write message.         0-1-1           Write e-mail         0-1-2           Inbox         0-1-3           Outbox         0-1-4           Archive.         0-1-5           Templates.         0-1-6           My folders         0-1-7           Delete messages         0-1-8           All messages         0-1-8-1           Inbox         0-1-8-2           Outbox         0-1-8-3           Archive.         0-1-8-3           Voice messages         0-1-9-1           Voice messages         0-1-9-1           Voice mailbox number         0-1-9-1           Voice mailbox number         0-1-9-2           Service command editor         0-1-1-1           Sending profile         0-1-1-1-1           Overwriting in outbox         0-1-1-1-2           Overwriting in inbox         0-1-1-1-3           Font size         0-1-1-1-4 | 3          | Call timers 2-5 Duration of last call 2-5-1 Duration of received calls 2-5-2 Duration of dialed calls . 2-5-3 Duration of dialed calls . 2-5-3 Duration of all calls 2-5-4 Clear timers 2-5-5  PROFILES Normal 3-1 Select 3-1-1 Customize 3-1-2 Timed 3-1-3 (Submenus for Silent, Meeting, Outdoor, and Pager are the same as for Normal) Silent 3-2 Meeting 3-3 Outdoor 3-4 Pager 3-5  SETTINGS Alarm clock 4-1 On 4-1-1 Off 4-1-2 Time settings 4-2 Clock 4-2-1 Auto-update of |
| 2 | Missed calls                                                                                                    |            | date & time                                                                                                    |
|   | Received calls       2-2         Dialed numbers       2-3         Delete recent call lists       2-4         All       2-4-1         Missed       2-4-2         Received       2-4-3         Dialed       2-4-4                                                                                                    |            | Call forwarding                                                                                                    |

| Language4-4-1 System selection4-4-2 Touch tone length4-4-3 Help text activation4-4-4 Screen saver4-4-5 Tone settings4-5 Ringing options4-5-1 | 7    | ORGANIZER Calendar To-do list Wallet CALCULATOR | 6-2                                                                                  |
|----------------------------------------------------------------------------------------------------|------|-------------------------------------------------|--------------------------------------------------------------------------------------|
| Ringing tone                                                                                                    | 9 10 | GAMES Select game                               | 8-1-18-1-28-1-38-1-48-28-2-1991-0-11-0-41-0-4-11-0-4-21-0-4-31-0-4-5 gs.1-0-4-61-0-5 |

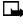

5

**Note:** Some phone features are network dependent. Menus for certain features may or may not appear, or may appear in a different sequence, due to their availability in your network (such as call costs, bookmarks, operator logo, line for outgoing calls, info numbers for contacts, etc.). Contact your service provider for availability.

## 5 Text entry

Note: The phone must be switched on to use these functions. Do not switch on the phone when the use of a wireless phone is prohibited or when it may cause interference or danger.

You can use two methods for entering text and numbers.

- Standard mode is the only way to enter names into contacts and to rename caller groups.
- **Predictive text input** is a guick and easy method for writing messages.

Press the **Pound** key to switch predictive text on or off and to use predictive text in various modes. Press and hold the **Pound** key to switch between text and numeric entry. As you press the **Pound** key, the following icons (not the descriptions) appear in the upper left of the display:

| lcon             | Indicates                                          |
|------------------|----------------------------------------------------|
| ™ ABC            | Uppercase text. Predictive text is <b>Off</b> .    |
| 🐿 abc            | Lowercase text. Predictive text is <b>Off</b> .    |
| . <b>≟</b> ® Abc | Sentence case text. Predictive text is <b>On</b> . |
| . <u>≟</u> ‰ abc | Lowercase text. Predictive text is <b>On</b> .     |

## STANDARD MODE Enter text (Abc)

- Press a key once to insert the first letter on the key, twice for the second letter, etc. If you pause briefly, the last letter in the display is accepted and your phone awaits the next entry.
- Press the **0** key to accept a word and enter a space.
- Press the 1 key to enter a period (.).
- Press the Star key to display special characters. See "Enter punctuation and special characters" on page 29.

- Select **Clear** to backspace and delete a character.
- Select and hold **Clear** to backspace continuously and delete characters.

#### Enter numbers (123)

To switch to **123** mode from **Abc** mode, press and hold the **Pound** key at any message entry screen until the icon in the upper left corner of the display switches from **Abc** to **123** (or vice versa).

#### PREDICTIVE TEXT INPUT

Predictive text input allows you to write messages quickly using your keypad and the built-in phone dictionary. It is much faster than using the standard mode "multi-tap" method. You can use predictive text to write a message, create a calendar note, and make a to-do list.

When predictive text is on, the icon := appears in the upper left corner of the display. When predictive text is off, the icon := appears in the upper left corner of the display.

## **Activate predictive text**

At any text entry screen, select and hold **Options**.
 OR

At a text entry screen, select **Options** > **Predictive text**.

**2** Select the language of your choice.

A confirmation message shows that predictive text is turned on.

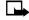

**Note:** The language setting affects the time and date formats of the clock, alarm clock, and calendar.

#### **Enter text**

- For each letter of the word that you want to spell, press the
  corresponding key on your keypad only once, even if the letter you
  want is not the first letter on the key. The phone "guesses" the word
  you are trying to spell.
- If a displayed word is not correct, press the Star key to see other
  matches. To move forward through a list of matches, keep pressing
  the Star key. To return to the previous word in the list of matches,
  select Previous.

- Press the 0 key to accept the word, enter a space, and begin writing the next word.
- If? appears after a word, select Spell to add the word to the dictionary. See "Add new words to the dictionary" on page 28.
- Press the 1 key to insert a period into your message.
- Press and hold the Star key to display special characters. See "Enter punctuation and special characters" on page 29.

## Add new words to the dictionary

If you encounter a word that predictive text does not recognize, a question mark (?) follows the word and **Spell** appears in the lower left of the display.

Select **Spell**, enter your new word using the keypad, and select **Save**. The word is added to the dictionary and to the message that you are writing.

Keep these factors in mind when adding words:

- New words that you accept by selecting Save, the 0 key, or deleting the space between two words are saved to the dictionary.
- Depending on the language and the length of the words, you may be able to add hundreds of words to the dictionary.
- When the dictionary is full, the most recent addition replaces the first.

## Predictive text example

To write *Nokia* with predictive text on and with the English dictionary selected, press each of the following keys *once*:

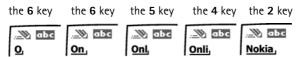

The illustration above simulates your display each time a key is pressed.

#### ENTER PUNCTUATION AND SPECIAL CHARACTERS

While at any text entry screen, press the **Star** key to display special characters (press and hold the **Star** key if predictive text is on). The following special characters are available.

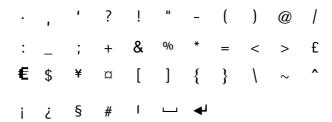

Navigate special characters using the 2, 4, 6, and 8 keys much as you would a joystick. Once a character is highlighted, press the 5 key or select Insert to insert the character into your message.

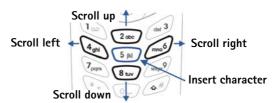

#### Phone book 6

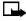

Note: The phone must be switched on to use these functions. Do not switch on the phone when the use of a wireless phone is prohibited or when it may cause interference or danger.

One of the most useful features in the Nokia 6340i phone is its powerful phone book. You can store up to 500 names and their associated web, e-mail, and street addresses within the phone book. Each name, or entry as it is called, has room for multiple numbers and text entries.

### OPTIONS

At the start screen, select **Names**. The following options appear:

Find—Search for a name in your phone book or list the names and select from the list.

Add entry—Add a new entry (name and number) to your phone book.

**Edit name**—Edit an existing name in your phone book.

**Add number**—Add a number to an existing entry in your phone book.

**Delete**—Delete names and numbers in your phone book one by one or all at once.

Copy—Copy entries from SIM card to phone or vice versa. You have the option to copy entries one by one or all at once.

**Settings**—Change how you view the phone book, check your memory status, and select which memory to use.

**1-touch dialing**—Show a list of 1-touch dialing numbers, if you have assigned any to keys 2-9.

Voice tags—Show a list of voice dialing numbers, if you have assigned voice tags to any phone book entries.

Service nos.—List the fax, data, and voice numbers saved to your SIM card by your wireless provider.

**Own numbers**—Display the phone number assigned to your phone, if the number is saved to the SIM card by your wireless provider.

**Caller groups**—Setup a caller group. You can define ringing tones and graphics for up to five groups in your phone book. See "Caller groups" on page 37 to set up a caller group.

### USE THE PHONE BOOK

### Add an entry to the phone book

- 1 At the start screen, select Names > Add entry.
- 2 Enter a name for the entry and select **OK**.
- 3 Enter the area code and number for the entry and select OK.
  The name and number are saved to the memory in use.
  OR
- 1 At the start screen, enter the area code and number you wish to save and select **Options** > **Save**.

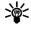

**Tip:** Always save numbers with a plus (+) in front to simplify international dialing. See "International dialing" on page 58 for more information.

2 Enter a name for the number and select OK.
The name and number are saved to the memory in use.

### Assign or change number types

Phone numbers are subentries of an entry, or a name. Each entry can hold multiple numbers, and you can assign a different type to each. Once assigned, a number type is easily identified by the icon to the left of the number. The following number types are available:

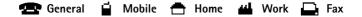

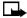

**Note:** If you plan on using Nokia PC Sync to synchronize your phone book and your PC PIM (personal information manager) application, make sure all phone numbers are assigned the correct number type. PC Sync uses this information to synchronize contacts correctly between phone and PC.

This function is not available for numbers stored only on your SIM card.

- 1 At the start screen, press one of the scroll keys to display your phone book entries.
- 2 Scroll to the entry containing the numbers you wish to change and select **Details**.
- 3 Use the scroll keys to highlight the number you wish to change and select Options > Change type.
- Select the number type of your preference.
   A confirmation message appears in the display.

### Add an address or note to a phone book entry

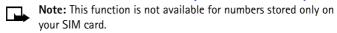

- 1 With an entry in your phone book highlighted, select Details > Options > Add detail.
- 2 Select either E-mail, Web address, Street addr., or Note.
- 3 Enter the address or note and select OK.
- 4 Select Back to return to the phone book entry.

# Save a number (only)

- 1 At the start screen, enter the area code and number you want to save.
- 2 Select and hold **Options**.

The number is saved to your phone book as a stand-alone entry.

# Display phone book entries quickly

Display any entries in your phone book with the press of a key. Just press one of the scroll keys at the start screen.

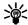

Tip: Any entries which display the SIM card icon ( ) in the upper right corner of the display) indicate that entry is saved to the SIM card.

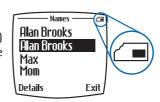

Any entries which appear twice in the display (as in this illustration), indicate

the entry is saved to both phone memory and SIM memory.

# Search the phone book quickly

- 1 At the start screen, press one of the scroll keys to display any entries in your phone book.
- 2 Press the key which contains the first letter of the entry you are searching (for example, press the 3 key twice to search for "Evelyn"). Any entries that begin with that letter appear in the display, as well as a search box with the magnifying glass icon ( ).
- **3** Continue entering letters to locate the entry, or move through and highlight other entries using the scroll keys.
- 4 Once you have highlighted the desired entry, press the **Talk** key to dial the number.

ΩR

Select **Details** > **Options** to display the following options:

Add voice tag—Add a voice tag to the highlighted entry.

Edit number—Edit the highlighted number.

**Delete number**—Delete the highlighted number.

Copy number—Copy the highlighted number.

View-View the highlighted number.

**Change type**—Change the number to one of the 5 available types: **General, Mobile, Home, Work,** or **Fax** (only available for numbers stored in phone memory).

**As primary no.**—Assign the number as your primary number. See "Assign a primary number" on page 35 for more information. (Only available for numbers stored in phone memory.)

**Add number**—Add another number to the selected entry.

**Add detail**—Add an e-mail address, web address, street address, or note to the selected entry.

**Caller groups**—Add the selected entry to one of the five available caller groups, or select **No group**.

**Send bus. card**—Send a business card containing the selected entry information to a compatible phone using IR or SMS.

**Send message**—Send a message to the entry using SMS or e-mail.

**1-touch dialing**—Assign the number to a 1-touch dialing location.

Edit name—Edit the name of the entry.

**View name**—View the name of the entry.

**Delete**—Delete the entry and all information it contains.

### **Edit names**

- 1 At the start screen, select Names > Edit name.
- **2** Scroll to the name you wish to change and select **Edit**.
- 3 Edit the name as desired; then select **OK**.

### **Delete names and numbers**

You can delete a single entry or all entries at once.

#### **DELETE A SINGLE ENTRY**

- 1 At the start screen, select Names > Delete > One by one.
- **2** Scroll to the entry you wish to delete and select **Delete**.
- 3 Select **OK** to confirm the deletion, or **Back** to return to the list of entries.

#### **DELETE ALL NAMES AND NUMBERS**

- 1 At the start screen, select Names > Delete > Delete all.
- 2 Scroll to either Phone or SIM card and select Delete.
- 3 Select OK to confirm the deletion, or Back to select from Phone or SIM card again.

If you selected **OK**, you are prompted to enter the security code (default is **12345**).

4 Enter the security code and select **OK**.

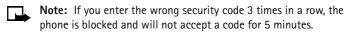

# Assign a primary number

For names containing more than one number, assign the most-dialed number as the *primary number*. The primary number is the number dialed when you select a name for dialing that contains multiple numbers.

- 1 At the start screen, press one of the scroll keys to display a list of phone book entries.
- 2 Scroll to a name containing multiple numbers and select **Details**.
- 3 Scroll to the number you want to assign as the primary number (or change to the primary number) and select Options > As primary no..
  The primary number is set.

# Copy phone book entries

- 1 At the start screen, select Names > Copy.
- 2 Select either From phone to SIM card or From SIM card to phone.
- **3** Select one of the following options:

**One by one**—Select and copy entries one by one.

All—Copy all entries from the SIM card or phone.

**Primary nos.**—Copy only primary numbers. This appears only if you select **From phone to SIM**.

- 4 If you selected **All** or **Primary nos.**, go to step 6. If you selected **One by one**, scroll to the entry you wish to copy and select **Copy**.
- Select either Keep original or Move original.
   The entry is copied and you are returned to the list of phone book entries.
- 6 If you selected All or Primary nos. in step 3, select either Keep original or Move original.
- 7 Select **OK** to confirm your choice.

All entries are copied to the selected destination. Select **Back** to return to the list of phone book entries, or press the **End** key to exit and return to the start screen.

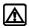

**Warning:** Select **Keep original** if you are unsure of which copy method to use. This ensures original entries are merely copied to the new location. **Move original** deletes files after copying.

### View service numbers

Your wireless provider may have saved service numbers to your SIM card. To view these numbers:

- At the start screen, select Names > Service nos..
   A list of numbers, if available, appears in the display.
- 2 To view details of a number, scroll to the number and select **Details**.

**Note:** This feature may not be supported by your SIM card. If not, contact your wireless provider for more information.

### CUSTOMIZE THE PHONE BOOK

# Change the phone book view

You can view the contents of your phone book as a list of names or view each entry as a full display of name and numbers.

- 1 At the start screen, select Names > Settings > Phone book view.
- 2 Select either Name list or Name+number.

### Caller groups

You can add phone book entries to one of five caller groups, and then assign a unique ringing tone or graphic to that group. This enables you to identify callers from that caller group by their unique ringing tone or graphic. A caller group can be as small as one person or as large as your entire phone book. Caller groups can be renamed to suit your preference.

#### **CALLER GROUP OPTIONS**

- 1 At the start screen, select Names > Caller groups.
- 2 Select one of the available caller groups—Family, VIP, Friends, Business, or Other.
- **3** Select one of the following options:

**Rename group**—Rename the group to your preference.

**Group ringing tone**—Set the ringing tone for the group.

**Group logo**—View the graphic for the caller group, and turn it on or off.

**Group members**—Add or remove members from the caller group.

#### SET UP A CALLER GROUP

1 At the start screen, press one of the scroll keys to display a list of entries in your phone book.

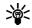

**Tip:** Perform a "quick find" when phone book entries are displayed by entering the first letter of a name. appears in the bottom of the display to indicate you are performing a search.

- 2 Scroll to a name you want to add to a caller group and select Details > Options > Caller groups.
- 3 Select the caller group to which you want to add the name. A confirmation message appears in the display.

### PHONE MEMORY

Your phone has three options for the use of its memory: Phone, SIM, and Phone and SIM combined. Only names and numbers saved to the memory in use will appear in the display.

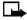

Note: With Phone and SIM memory selected, entries saved to both memories appear in the display. Therefore, you may see the same entry twice when you view the contents of your phone book.

# Memory specific information

| Feature                                                                  | Phone                                | SIM                                             | Phone and SIM                                                       |
|--------------------------------------------------------------------------|--------------------------------------|-------------------------------------------------|---------------------------------------------------------------------|
| Name capacity                                                            | Up to 500<br>names                   | Up to 250<br>names<br>(varies with<br>SIM card) | Up to 750 names<br>(both SIM and<br>phone entries are<br>displayed) |
| Number capacity                                                          | Multiple<br>numbers<br>per name      | One per name                                    | Multiple numbers per name (stored in phone memory)                  |
| Can use Voice dialing?                                                   | Yes                                  | Yes                                             | Yes                                                                 |
| Can transfer names or numbers to another phone?                          | Use IR or<br>PC Suite                | Use IR,<br>PC Suite,<br>and SIM                 | Use IR, PC Suite,<br>and SIM                                        |
| Can store text information such as street address, e-mail address, note? | Multiple text<br>entries per<br>name | No                                              | Multiple text<br>entries per name<br>(stored in phone<br>memory)    |

### View memory in use

You can view the memory available in your phone or SIM card by doing the following:

- 1 At the start screen, select Names > Settings > Memory status.
- 2 Select either Phone or SIM card.

Depending on which memory you have selected, either a graphic or numeric representation of memory usage appears in the display.

### Select a memory

- 1 At the start screen, select Names > Settings > Memory in use.
- 2 Select one of the following options:

**Phone and SIM**—Data is saved to phone memory, but SIM *and* phone entries appear in the display.

**Phone**—Data is saved to phone memory. Only entries saved to phone memory appear in the display.

**SIM card**—Data is saved to the SIM card. Only entries saved to the SIM card appear in the display.

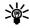

**Tip:** If you wish to save multiple numbers to a name, or information such as an e-mail or street address, choose **Phone** or **Phone** and **SIM**.

# 7 Call log

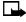

Note: The phone must be switched on to use these functions. Do not switch on the phone when the use of a wireless phone is prohibited or when it may cause interference or danger.

Call log stores information about the last 20 missed, received, or dialed calls. It also adds the total duration of all calls. When the number of calls exceed 20, the most recent call replaces the oldest. For call log to work properly:

- Your wireless provider must support caller ID, and it must be enabled.
- Your calls cannot be blocked.
- Your phone must be on and within the service area.

### OPTIONS

The following options are available from the call log menu:

Missed calls—Show the phone numbers of unanswered incoming calls.

**Received calls**—Show the phone numbers of the most recently answered incoming calls.

**Dialed numbers**—Show the most recently dialed numbers.

Delete recent call lists—Clear phone numbers from recent call lists.

Call timers—View the duration of recent calls and clear the call timers.

### WHILE VIEWING CALLS

Whether you are viewing missed, received, or dialed calls, the menu options are the following.

**Call time**—Display the date and time of the call.

**Send message**—Send a message to the number.

View number—Display the number.

Edit number—Edit the number and associate a name with the number.

Save—Enter a name for the number and save it to the phone book.

**Add to name**—Add the number to an existing entry in the phone book, if the number is not associated with a name.

**Delete**—Clear the number from memory.

Call—Call the number.

### VIEW CALLS

### Missed calls

Missed calls are calls that were never answered. You can check for missed calls two ways:

1 If # missed call appears in the display, select List.

The phone number appears in the display.

2 Select Options; then select the desired option from the list.

See "While viewing calls" on page 40.

OR

1 From the menus, select **Call log > Missed calls**.

After a brief pause, a list of missed calls appears in the display (if any exist).

2 Scroll to a name or number and select **Options**; then select the desired option from the list.

See "While viewing calls" on page 40.

#### Received calls

Received calls are calls that have been answered.

1 From the menus, select Call log > Received calls.

After a brief pause, a list of received calls appears in the display (if any exist).

2 Scroll to a name or number and select Options; then select the desired option from the list.

See "While viewing calls" on page 40.

### Call times

You can receive up to five calls from the same number, and view the time each call occurred. The clock must be set for this feature to work accurately. See "Set the time and date" on page 98 for instructions on setting the clock.

- 1 While viewing a missed or received call, select Options > Call time.
  The time that the last call occurred appears in the display.
- 2 Press the scroll down key to view other call times from this number.
- 3 Select Back to return to the options list.

### **Dialed numbers**

You can view dialed numbers one of two ways:

1 At the start screen, press the **Talk** key.

OR

From the menus, select **Call log > Dialed numbers**.

After a brief pause, your most recently dialed numbers appear.

2 Scroll to a name or number and select Options; then select the desired option from the list.

See "While viewing calls" on page 40.

### DELETE CALL LISTS

To clear any missed, dialed, or received calls from your phone's memory:

- 1 From the menus, select Call log > Delete recent call lists.
- Select the call type you want to clear—either All, Missed, Received, or Dialed.

### VIEW CALL DURATION

- 1 From the menus, select Call log > Call timers.
- 2 Select one of the following options:

Duration of last call—Show the duration of the last call received.

**Duration of received calls**—Show the duration of all received calls.

**Duration of dialed calls**—Show the duration of all dialed calls.

**Duration of all calls**—Show the duration of all calls (missed, dialed, and received) since the timer was last reset.

Clear timers—Reset all call timers to zero.

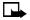

**Note: Clear timers** resets the duration timers for all call types and is irreversible.

### SUMMARY AFTER CALL

To show (or not show) the duration of each call after you hang up:

- 1 From the menus, select Settings > Call settings > Summary after call.
- 2 Select **On** to activate or **Off** to deactivate.

#### 8 Voicemail

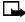

Note: The phone must be switched on to use these functions. Do not switch on the phone when the use of a wireless phone is prohibited or when it may cause interference or danger.

If you subscribe to voicemail, your wireless provider will furnish you with a voice mailbox number. You need to save this number to your phone to use voicemail. When you receive a voice message, your phone lets you know by beeping, displaying a message, or both. If you receive more than one message, your phone shows the number of messages received.

### SAVE YOUR VOICE MAILBOX NUMBER

Your wireless provider may have already saved your voice mailbox number to your phone. If so, the number will appear in the display in step 2. Select **OK** to leave the number unchanged.

- From the menus, select Messages > Voice messages > Voice mailbox number.
  - After a brief pause, the mailbox number screen appears in the display.
- 2 If the box in the display is empty or contains an incorrect number, enter the number given by your service provider and select **OK**. OR

If the box in the display contains the correct number, select **OK**.

A message appears in the display confirming your number is saved.

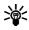

**Tip:** Save yourself the trouble of entering the mailbox codes each time you dial voicemail. See "Automate voicemail" on page 45 for more information.

### CALL AND SET UP YOUR VOICEMAIL

- Once you have saved the voice mailbox number, press and hold the 1 key.
- 2 When you connect and the prerecorded greeting begins, follow the automated instructions to set up your voicemail.

### LISTEN TO YOUR VOICE MESSAGES

Once you have set up voicemail, you can dial the number in one of four ways:

- Dial the number using the keypad.
- Press and hold the 1 key.
- Select **Listen** if there is a notification message in the display.
- Select Messages > Voice messages > Listen to voice messages.
   After a brief pause, your phone dials the voicemail number.

Once you connect and the prerecorded greeting begins, follow the automated instructions to listen to your voice messages.

### AUTOMATE VOICEMAIL

You can insert special characters called "dialing codes" into phone numbers such as voicemail and then save the number to a 1-touch dialing location. Dialing codes instruct the receiving system to pause, wait, bypass, or accept the numbers that follow them in the dialing string.

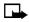

**Note:** Each voicemail service can vary. The examples and steps that follow are for clarification. Check with your wireless provider if you have specific questions about your voicemail service.

## Write down some information

You will need this information in "Set up voicemail with dialing codes" on page 46. Be sure to record all of the information correctly.

- 1 Write down your voice mailbox number.
- 2 Call and check your voicemail as you normally would.
- 3 Write down your interaction with the recorded prompts step-by-step. Keep in mind that each voicemail service may vary. However, it should look something like this:

Dial 2145551212, pause 5 seconds, press 1, pause 2 seconds, enter 1234, press pound key.

# Insert dialing codes

Press the Star key repeatedly to cycle through dialing codes. Once the desired code appears, pause briefly to insert the code into the dialing string.

For example, press the **Star** key four times to display "w" (wait character). Pause briefly to insert the wait character into your dialing string. Available dialing codes are as follows:

- \* Bypasses a set of instructions.
- + Precedes an international telephone number.
- **p** Pauses for 2.5 seconds before sending any numbers that follow.
- w Wait. Your phone waits for you to press the Talk key before it sends any numbers or codes that follow.

# Set up voicemail with dialing codes

- 1 At the start screen, select Names > 1-touch dialing.
- **2** Scroll to an empty 1-touch dialing slot and select **Assign**.
- 3 Enter your voice mailbox number, including the area code.
- 4 Enter any dialing codes as necessary using the information that you wrote down earlier.
  - For example, if you pause for 5 seconds after connecting to voicemail, enter **p** twice *after* the voice mailbox number, such as 2145551212**pp**.
- 5 Enter any remaining pauses, PIN codes, and other information that allows you to listen to your messages; then select **OK**.
- **6** Enter a name (such as Voicemail) and press **OK**.
  - A message appears in the display confirming your 1-touch dialing location has been saved.
- 7 To dial and listen to your voicemail, just press and hold the assigned 1-touch dialing key at the start screen.
  - No other keypresses should be necessary.

# 9 Advanced features

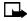

**Note:** The phone must be switched on to use these functions. Do not switch on the phone when the use of a wireless phone is prohibited or when it may cause interference or danger.

### IN-CALL OPTIONS

You have numerous options while in a call. The options listed on the following pages are those available in the most common situations, such as when you are in a call or when a call is on hold.

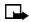

**Note:** Some options are network dependent. Check with your wireless provider if you have questions regarding availability.

#### With one call active

Select **Options** when one call is active to display the following options:

**Record**—Record the current phone conversation.

**Equalizer**—Select an equalizer set or create a custom set of your own.

**End call**—Terminate the call.

New call-Place a new call.

**Touch tones**—Enter touch tones manually or recall a string from your phone book.

Phone book—Display the phone book menu.

Menu-Return to the main menus.

**Mute**—Mute the current call. You can hear the other person but they cannot hear you.

Hold—Place the current call on hold.

### With a call on hold

Select **Options** when a call is on hold to display the following options:

**Record**—Record the current phone conversation.

**Equalizer**—Select an equalizer set or create a custom set of your own.

End call—Terminate the call.

New call—Place a new call.

**Phone book**—Display the phone book menu.

Menu-Return to the main menus.

**Mute**—Mute the current call. You can hear the other person but they cannot hear you.

Unhold—Activates the held call.

### With one call active and another on hold

Select **Options** when one call is active and another is on hold to display the following options:

**Record**—Record the active phone conversation.

**Equalizer**—Select an equalizer set or create a custom set of your own.

**End call**—Terminate the active call.

End all calls—End all calls.

Conference—Connect all parties in a conversation.

**Touch tones**—Enter touch tones manually or recall a string from your phone book.

**Phone book**—Display the phone book menu.

Menu-Return to the main menus.

**Mute**—Mute the current call. You can hear the other person but they cannot hear you.

**Swap**—Switch from the active call to the one on hold.

**Transfer calls**—Transfer your calls (on hold or otherwise) to another number.

#### CALL WAITING

If supported by your wireless provider, call waiting notifies you of an incoming call while you are in a call. You can then accept, reject, or ignore the incoming call.

# When you receive an incoming call

- 1 At first, the name or number appears in the display. After a few seconds, Call 2 appears below Call 1 in the display.
- 2 Select Answer or press the Talk key to pick up the call.

The first caller is put on hold and **Swapped** appears in the display.

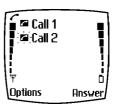

If you do not pick up the call within 30 seconds, the call is dropped.

### Switch between calls

Select Swap or press the Talk key.

### End the active call

Press the End key.

### End both calls

Select **Options** > **End all calls.** 

# Reject a waiting call

Select **Options** > **Decline call.** 

### Place a new call with one on hold

- While in a call, enter the number for the second call and press the Talk key. The first caller is put on hold.
- Switch between the two calls by selecting Swap or pressing the Talk key.
- End the active call by pressing the End key.
- To end both calls, select Options > End all calls.

### SEND OWN CALLER ID WITH NEXT CALL

You can prevent your number from being displayed on the receiving party's caller ID. This feature is network dependent and works on a call-by-call basis. Contact your wireless provider for more information.

### CALL FORWARDING

Call forwarding tells your network to redirect incoming calls to another number.

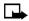

**Note:** Call forwarding is network dependent and may not work the same in all networks. Contact your wireless provider for availability.

### Activate call forwarding

- 1 From the menus, select Settings > Call settings > Call forwarding.
- 2 Select one of the following options:

Forward all voice calls—Forward all calls to the number you specify.

Forward when not able to take calls—Forward calls that are not picked up. You can also set a delay before forwarding takes place.

Forward all fax calls—Forward all fax calls to a fax mailbox.

Forward all data calls—Forward all data calls to a data mailbox.

**Cancel all call forwarding**—Cancel any call forwarding options you may have set.

- 3 Select Activate.
- 4 If required, select the destination to which your calls will be forwarded (either To voice mailb. or To other no.).
- 5 Enter the number to which your calls, data, or other information will be forwarded and select OK.

Your phone calls the network to activate the feature you have requested. The network sends a confirmation note when the feature has been activated successfully.

### Cancel call forwarding

From the menus, select Settings > Call settings > Call forwarding > Cancel all call forwarding.

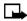

**Note: Cancel all call forwarding** may affect your ability to receive voice mail messages. Contact your wireless provider for specific details.

### AUTOMATIC REDIAL

Occasionally, your network may experience heavy traffic, resulting in a "fast" busy signal when you dial. With automatic redial activated, your phone redials the number up to 10 times, and notifies you once the network becomes available.

- 1 From the menus, select Settings > Call settings > Automatic redial.
- 2 Select **On** to activate, or **Off** to deactivate.

#### VOICE DIAL

You can select up to 10 entries in your phone book to dial by voice. Before you can do this, you need to assign each entry a "voice tag."

### Notes about voice tags

- Voice tags can be no longer than 1.5 seconds.
- You cannot use voice dial while in a call.
- Select Quit to abort recording the voice tag.
- Choose a quiet location for recording voice tags.
- Unique tags are best. For example, "John Smith, work."
- Avoid pauses or silence as you record the voice tag.
- If memory is full, Delete an existing voice tag? appears in the display.
   Select OK, scroll to locate a tag to delete, and then select Delete.

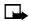

**Note:** Using voice tags may be difficult in a noisy environment or during an emergency, so you should not rely solely upon voice dialing in all circumstances.

# Assign a voice tag

- 1 At the start screen, press either scroll key to display the entries in your phone book.
- 2 Scroll to the entry you would like to assign a voice tag, and select **Details**.
- 3 If the entry has multiple numbers, scroll to the number you wish to tag.
- 4 Select Options > Add voice tag > Start.
- 5 After the phone beeps, pronounce the voice tag clearly into the microphone.
  - If the recording is successful, the voice tag is replayed through the earpiece and a confirmation note appears in the display.
  - If the recording fails, the phone asks if you want to try again.
     Select OK to try again or Back to exit.

### Voice dial a number

#### WITHOUT THE HEADSET

- 1 At the start screen, select and hold **Names**.
  - The phone beeps and **Please speak now** appears in the display.
- Within 3 seconds, pronounce the tag into the microphone.
  Once the voice tag is recognized, the tagged entry appears in the
- display, replays through the earpiece, and the number is dialed.

### **VOICE DIAL WITH THE HEADSET**

After you have assigned voice tags to those entries you wish to dial, you can also voice dial a number using the optional HDC-9P headset.

- 1 At the start screen, press and hold the remote button on the headset.
  The phone beeps and Please speak now appears in the display.
- **2** Pronounce the voice tag into the microphone.
  - Once the voice tag is recognized, the tagged entry appears in the display, replays through the earpiece, and the number is dialed.

# Display voice tagged entries

- 1 At the start screen, select Names > Voice tags.
- 2 The first voice tagged name and number appear in the display.
- 3 Press the scroll keys to view other voice tagged entries in alphabetical order.

# Change or delete a voice tag

- 1 At the start screen, select Names > Voice tags.
  The first voice tagged entry in your phone book appears in the display.
  Entries appear in alphabetical order.
- 2 Scroll to the voice tag you wish to change or delete; then select **Options**.
- 3 Select either Change or Delete.

### VOICE COMMANDS

You can command your phone to perform up to 5 different functions with your voice. Voice commands work similar to voice dialing, so you need to associate a voice tag with each command.

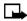

**Note:** Voice commands cannot be used during a call, or when the data cable is attached.

### Add a voice tag for a command

- 1 From the menus, select Voice > Voice commands.
- 2 Select one of the following options:

Profiles—Activate up to 5 profiles.

Voice mailbox—Dial your voice mailbox.

Infrared—Activate infrared.

Recorder-Record a voice memo.

- 3 Scroll to the profile or command you wish to tag and select Options > Add command > Start.
- **4** When the phone beeps, pronounce the voice tag into the microphone. The phone replays and saves the tag.

**Note:** Do not press **Quit** unless you want to cancel the recording.

### **Execute a voice command**

#### WITHOUT THE HEADSET

After you have associated a voice tag with a command, execute the command as follows:

- 1 At the start screen, select and hold Names.
  - Please speak now appears in the display.
- 2 Pronounce the tag for one of the five available commands.
- 3 Found: <command> appears in the display and the command is executed

#### WITH THE HEADSET

After you have associated a voice tag with a command, you can also execute voice commands using the optional HDC-9P headset.

- At the start screen, press and hold the remote button on the headset.
  The phone beeps and Please speak now appears in the display.
- 2 Pronounce the tag for one of the five available commands.

**Found: <command>** appears in the display and the command is performed.

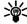

**Tip:** You can also execute voice commands by pressing and holding the *down* volume key on the side of the phone.

# Change or delete an existing voice command tag

- 1 From the menus, select Voice > Voice commands.
- **2** Scroll to the voice command you wish to modify; then select **Options**.
- 3 Select Change or Delete.
  - a) If you selected Change, select Start; then record the new tag.
  - **b)** If you selected **Delete**, select **OK** to delete the command.

### VOICE RECORDER

The Nokia 6340i phone can record both voice memos and phone conversations. The total of all recordings stored in your phone cannot exceed 3 minutes. If you are running out of memory and try to record, you are asked to delete a recording before proceeding.

#### Record a memo

- 1 From the menus, select Voice > Voice recorder > Record.
  After a brief pause, your phone begins recording and a progress bar appears in the display to indicate recorded time versus time left.
- 2 After you finish recording, select Stop, enter a title for the recording, and select OK.

### View recorded memos

From the menus, select Voice > Voice recorder > Recordings list.

After a brief pause, your oldest recorded memo appears in the display.

### Play back a memo

- 1 From the menus, select Voice > Voice recorder > Recordings list.
  After a brief pause, your oldest recorded memo appears in the display.
- 2 Scroll to the memo you wish to play and select Options > Playback. The memo begins playing, and a progress bar appears in the display indicating the amount of play time left. If necessary, adjust the volume using the side volume key.

# Play back a memo while in a call

You can play back a memo while in a call. All participants in the call can then hear the memo as it is played back.

- 1 While in a call, select **Options** > **Menu**.
- 2 Select the Voice menu; then select Voice recorder > Recordings list.
- 3 Scroll to the memo you wish to play back and select **Options** > **Playback**.

### Delete a memo

- 1 From the menus, select Voice > Voice recorder > Recordings list.
  After a brief pause, your oldest recorded memo appears in the display.
- 2 Scroll to the memo you want to delete and select Options > Delete.
  You are asked to confirm the deletion.
- 3 Select OK.

The memo is deleted.

# Record a phone conversation

1 While in a call, select **Options** > **Record**.

Your phone begins recording the conversation. A progress bar and timer appear in the display, indicating the amount of time left. Also, a beep sounds every 5 seconds to notify both parties that the conversation is being recorded.

**2** Select **Stop** to end the recording.

The recording is saved as the time and date.

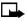

**Note:** It may be illegal in some jurisdictions to record a phone conversation without the permission of all participants.

### 1-TOUCH DIALING

You can associate any entry in your phone book with keys **2–9**; then dial those entries by pressing and holding the assigned key.

# Assign a key to 1-touch dialing

- 1 At the start screen, select Names > 1-touch dialing.
- 2 Scroll to any empty slot and select Assign.
- **3** Enter the number (including the area code) and select **OK**, or select Find to retrieve a number from your phone book.
- 4 Enter a name for the number and select OK.

# Make a call with 1-touch dialing

Press and hold the key to which an entry has been assigned, or press the key to which an entry is assigned and then press the Talk key.

Your phone dials the entry assigned to the key.

# Change 1-touch dialing numbers

- 1 At the start screen, select Names > 1-touch dialing.
- Scroll to the 1-touch dialing location you wish to change and select Options > Change.
- 3 Enter the new number or select Find to retrieve a number from your phone book; then select OK.
- 4 Enter a name for the entry and select **OK**.

# Delete 1-touch dialing numbers

- 1 At the start screen, select Names > 1-touch dialing.
- 2 Scroll to the 1-touch dialing location you wish to delete and select Options > Delete.

You are asked to confirm the deletion.

3 Select **OK** to delete the key assignment.

### TOUCH TONE STRINGS

Your phone allows you to create special sets of numbers known as touch tone strings which will dial a series of digits after a "wait" or a "pause." For example, you can program your phone to send your account number while you are banking by phone.

You must be in numeric entry mode to enter these characters. Enter the numbers as usual. When you want to insert the special characters, press the **Star** key repeatedly to switch among \*, +, **p**, **w** characters.

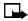

**Note:** Use caution when sending confidential information if voice privacy is not active.

- p Creates a pause when a number is dialed. The numbers you enter after this special character are automatically sent as touch tones after a 2.5-second pause.
- w Creates a wait when a number is dialed. Your phone waits for you to press the Left selection key before it sends the number as touch tones.
- \* Sends command strings to the network. Contact your service provider for details.
- + Links a 1-touch dialing number to a number in the phone book.

### Set touch tone length

You can also set the length of each touch tone.

- 1 From the menus, select Settings > Phone settings > Touch tone length.
- 2 Select either Short (0.1 second) or Long (0.5 second).

### Store touch tone strings

You can store touch tone strings the same way that you store names and numbers in your phone book. You can store an entire sequence of digits and send it as touch tones for frequently used strings of numbers.

- 1 Enter the phone number that you want associated with a touch tone.
- 2 Enter the touch tone character where needed (p, w, or \*).
- 3 Enter the touch tone string.
- 4 Store the number as you normally would.

### INTERNATIONAL DIALING

International numbers require a prefix specific to the country *from which you are calling*. Ensure that your phone always has the correct home prefix by doing *both* of the following.

### Save international numbers with a + in front

Save all international numbers with a plus (+) in front. For example, a number to Finland from the U.S. would look as follows: (+358 123456789).

# Set the international prefix

- 1 From the menus, select Settings > Call settings > International prefix.
  After a brief pause, an entry box appears in the display.
- 2 Enter the prefix specific to the country from which you are calling and select **OK**

For example, in the United States, enter 011.

# 10 Customize your phone

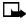

Note: The phone must be switched on to use these functions. Do not switch on the phone when the use of a wireless phone is prohibited or when it may cause interference or danger.

The Nokia 6340i phone can be easily customized to fit your lifestyle. The display language, ringing tones, audio, and enhancement settings (among others) can all be modified to suit your needs. It is even possible to use a TTY or TDD device with your phone in all modes of operation (analog or digital).

### DISPLAY LANGUAGE

- From the menus, select Settings > Phone settings > Language. After a brief pause, Automatic, English, Français, Español, and Português appear in the display.
- 2 Select the language of your choice.

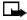

**Note:** The language setting affects the time and date formats of the clock, alarm clock, and calendar.

# SCREEN SAVER

You can set the phone to display a screen saver if the phone is left on for a certain length of time without being used. The screen saver displays the time in either analog or digital format.

### Activate or deactivate

- From the menus, select **Settings** > **Phone settings** > **Screen saver**.
- Select **On** to activate the screen saver or **Off** to deactivate.

### Choose clock format

- From the menus, select **Settings** > **Phone settings** > **Screen** saver > Clocks.
- **2** Select the picture of the clock in either analog or digital format.

# Set timeout length

- 1 From the menus, select Settings > Phone settings > Screen saver > Timeout.
- 2 Select either 10 seconds. 30 seconds. or Other.
- 3 If you selected **Other**, enter the length of the desired timeout in *mm:ss* format; then select **OK**.

### NETWORK SELECTION

When you are out of your home network, you may be able to manually search for another network which has a roaming agreement with your home service provider.

- 1 From the menus, select **Settings** > **Phone settings** > **System selection**.
- 2 Select one of the following options:

Automatic—The phone selects a network automatically.

**Manual**—The phone searches for available networks and displays a list of operator names and codes. Select a network from the list.

**New search**—The phone begins a new search for available systems. When it finds the best system available, the phone shows the system name.

#### PROFILES

Profiles define how your phone reacts when you receive a call or a message, the sounds your keypad makes whenever you press a key, and more. Ringing options, keypad tones, and other settings for each of the five available profiles can be left at their default settings, or customized to suit your needs. Select and customize the most suitable profile for your situation, such as when you are in a meeting or outdoors. The following profiles are available: Normal, Silent, Meeting, Outdoor, and Pager.

Profiles are also available for enhancements such as a headset, TTY device, and car kit. See "Enhancement profiles" on page 65 for more information about enhancement profiles.

# Select a profile

- From the menus, select **Profiles**.
   After a brief pause, the list of profiles appears in the display.
- 2 Select the desired profile; then select Select.
  OR
- 1 At the start screen, briefly press the power key.
  After a brief pause, the list of profiles appears in the display.
- **2** Select the desired profile.

# Customize a profile

You can customize any of the profiles a variety of ways.

- From the menus, select **Profiles**.
   After a brief pause, the list of profiles appears in the display.
- **2** Select the profile you wish to customize; then select **Customize**. The following options are available.

Ringing options—Select the ringing tone style.

**Ringing tone**—Select the ringing tone for incoming calls.

Ringing volume—Set the volume of your ringing tone.

Vibrating alert—Turn the vibrating alert on or off.

Message alert tone—Select the tone for received messages.

**Keypad tones**—Set the volume of your keypad tones (or turn them off).

Warning tones—Turn warning and confirmation tones on or off.

Alert for—Define which caller groups the selected profile will accept or decline. See "Caller groups" on page 37 for more information.

**Profile name**—Rename the profile (up to 16 characters). You cannot rename the **Normal** profile.

**3** Select the option that you want to customize and follow the prompts.

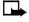

**Note:** The same options (except **Profile name**) are available in the **Tone settings** submenu of the **Settings** menu. If you use the **Settings** menu to set these options, they apply only to the **Normal** profile. They do not override the settings for any other profile.

# Set a timed profile

Timed profiles can be used to prevent missed calls. For example, suppose you attend an event that requires your phone be set to **Silent** before the event starts, but you forget to return it to **Normal** until long after the event. During this time, you have missed several calls because the ringing tone was silent. A timed profile can prevent this by automatically returning your phone to the default profile at a time you specify.

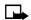

**Note:** Timed profiles can be set up to 24 hours in advance.

- 1 From the menus, select **Profiles**.
  - After a brief pause, the list of profiles appears in the display.
- 2 Select the profile you wish to activate and set for timed expiration; then select **Timed**.
- **3** Enter the time for the profile to expire and select **OK**.
  - The profile you have set for expiration is now active and appears in the start screen along with a small clock icon.

### ACCESSIBILITY OPTIONS

#### TTY users

Your Nokia 6340i phone is compliant with TTY devices in all modes.

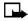

**Note:** TTY/TDD is a network dependent feature. Check with your wireless provider for availability and description of services.

In addition to your phone, you need the following for TTY communication:

- A TTY device that is cellular ready or cellular compatible
- A cable for connecting the TTY to your phone; usually supplied by the manufacturer of the TTY device
- The Nokia TTY adapter HDA-8, which can be purchased as an enhancement

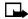

Note: The Nokia TTY adapter HDA-8 is for use with compatible TTY devices and headsets only. Please check your TTY device or headset to ensure that the connection is compatible. Nokia original headsets attach directly to the phone and do not require this adapter. Nokia does not endorse, warrant, or authorize use of any enhancements not manufactured or licensed by Nokia.

### **Connect TTY hardware**

The TTY device comes with a cable.

- Plug the larger end of this cable into the input jack on the TTY
- 2 Plug the other end of the cable into the TTY adapter HDA-8.

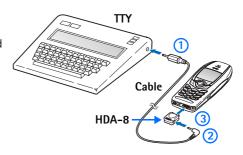

Plug the HDA-8 into the connector on the bottom of your phone.

### Make a call with TTY

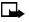

Note: You must have an enhancement attached to your phone prior to selecting the Accessory settings menu.

1 From the menus, select Settings > Accessory settings > TTY/TDD > Use TTY > Yes.

After a brief pause, a confirmation message appears in the display.

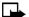

Note: After selecting Yes, this becomes the default and you will not have to do it again unless you turn TTY/TDD off.

- 2 Press the End key to return to the start screen.
- Enter the number you wish to call (on the phone) and press the Talk key.
- 4 When the receiving party answers, begin typing your conversation on the TTY.

### End a TTY call

Press the End key on the phone

### Receive a TTY call

- 1 Make sure the TTY and phone are connected.
- 2 When the phone vibrates (if vibrate is on), press the Talk key to answer the call; then type your response on the TTY.
- 3 To hang up, press the End key on the phone.

### ENHANCEMENT PROFILES

Note: You must have an enhancement (such as a loopset) attached to your phone prior to selecting the **Accessory settings** menu.

To select and customize profiles for use with the headset, handsfree device (car kit), loopset, and TTY/TDD:

- From the menus, select Settings > Accessory settings.
   After a brief pause, the list of enhancement profiles appears in the display.
- 2 Select one of the following enhancement profiles: Headset, Loopset, TTY/TDD, or Handsfree.

### **Headset options**

**Default profile**—Choose the profile you wish to be automatically activated when a headset is connected.

**Automatic answer**—Calls are answered automatically after one ring when a headset is connected. Scroll to **On** or **Off** and press **Select**.

# Handsfree options

**Default profile**—Choose the profile you wish to be automatically activated when your phone is connected to a car kit.

**Automatic answer**—Calls are answered automatically after one ring when a car kit is connected. Select **On** or **Off**.

**Lights**—Choose to keep the phone lights always on, or to shut off automatically after several seconds. Select **On** or **Automatic**.

## **Loopset options**

**Use loopset**—Enable use of the LPS-1 mobile inductive loopset. Select **Yes** or **No**.

**Default profile**—Choose the profile you wish to be automatically activated when a loopset is connected.

**Automatic answer**—Calls are answered automatically after one ring when a loopset is connected. Select **On** or **Off**.

## TTY/TDD option

Use TTY—Enable the use of a TTY/TDD device. Select Yes or No.

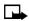

**Note:** If the loopset is enabled, you are asked to disable the loopset before enabling TTY/TDD. Select **Yes** to disable the loopset (thus enabling TTY/TDD). Select **No** to leave the loopset enabled.

## OPTIONAL HEADSETS

The HDC-9P and HDE-1 headsets can be purchased separately as enhancements.

## Connect the headset

- 1 Insert the headset plug into the enhancement connection on the bottom end of your phone.
- 2 Place the round earbud in your ear.

With the headset connected, you can make, answer, and end calls as usual.

- Use the keypad to enter numbers.
- Press the **Talk** key to place a call.
- Press the End key to end a call.

When in use, the headset microphone hangs at the side of your head. Although it may seem far from your mouth, you can speak at normal volume.

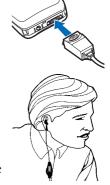

## HDC-9P headset voice dialing

Once you have set up voice tagged entries in your phone book, you can make a call with the HDC-9P headset by simply pressing and holding the remote button on the microphone. See "Assign a voice tag" on page 52 for information on setting up voice tags.

- At the start screen, press and hold the remote button on the headset. Your phone beeps and Please speak now appears in the display.
- 2 Within 3 seconds, pronounce the voice tag into the microphone.

  Once the voice tag is recognized, the tagged entry appears in the display, replays through the earpiece, and the number is dialed.

#### AUDIO SETTINGS

Much like a stereo, your phone audio can be customized. You can choose from a list of four equalizer presets or create up to two custom sets of your own.

## Activate an equalizer set

1 From the menus, select Settings > Call settings > Equalizer.

After a brief pause, the following equalizer sets appear in the display:

Normal—Switches the equalizer off.

**Bright**—Amplifies higher frequencies.

Dark-Amplifies lower frequencies.

**Loudness**—Amplifies both higher and lower frequencies.

**Set 1**—Lets you customize an equalizer setting.

**Set 2**—Lets you customize an equalizer setting.

**2** Select the equalizer set of your choice.

If you selected **Normal**, **Bright**, **Dark**, or **Loudness**, a confirmation message appears and the equalizer set is activated.

If you selected **Set 1** or **Set 2**, a list of options appears. Select **Activate** to activate the equalizer set.

## Create a custom equalizer set

- 1 From the menus, select Settings > Call settings > Equalizer.
  After a brief pause, a list of equalizer sets appears in the display.
- 2 Select Set 1 or Set 2; then select Edit.
  Set 1 or Set 2 appears in the display with the bar on the far left highlighted.

The bars adjust frequencies, from the lowest (the leftmost bar) to the highest (the rightmost bar). The higher the indicator on a particular bar, the more that frequency is amplified.

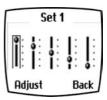

- **3** To adjust the lowest frequency, select **Adjust**, use the scroll keys to move the indicator up and down on the bar; then press **Save** to finish.
- **4** To adjust other frequencies, use the **Down scroll** key to move to the next bar to the right, and the **Up scroll** key to move to the left.
- **5** Repeat steps 3 and 4 to adjust the setting for each frequency.
- 6 When you are finished, select Back.
- **7** To activate the setting, select **Activate**.

OR

To rename the setting, select **Rename**.

## Choose an equalizer set while in a call

- 1 While in a call, select **Options** > **Equalizer**.
- **2** Scroll to one of the six equalizer settings and select **Activate**.

#### DOWNLOAD A RINGING TONE

In addition to 30 ringing tones that come with your phone, you can download up to 10 more over the Internet or have them sent to your phone using SMS. You can also create ringing tones of your own and send them to your phone or other compatible phones using Nokia PC Suite. For more information on PC Suite, see the PC Connectivity Guide.

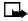

**Note:** This function can be used only if it is supported by your network operator or wireless provider. Only phones that offer download features can receive ringing tones. Contact your wireless provider for details.

When you receive a ringing tone, **Ringing tone received** appears in the display.

## Listen to the tone

- 1 Select Options > Playback.
- 2 To stop playing the tone, select **Quit** or press the **End** key.

#### Discard the tone

Select **Options** > **Discard**.

## Save the tone

- 1 Select Options > Save.
- 2 Scroll to an available slot and select Replace.

### RESTORE FACTORY SETTINGS

You can return the phone settings to their original state.

- 1 From the menus, select **Settings** > **Restore factory settings**.
- 2 Enter the security code and select **OK**.

# 11 Phone security

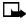

Note: The phone must be switched on to use these functions. Do not switch on the phone when the use of a wireless phone is prohibited or when it may cause interference or danger.

You can lock your keypad, restrict selected calls, and use security codes to secure your phone against accidental or unauthorized use.

## LOCK AND UNLOCK THE KEYPAD (KEYGUARD)

Remember to lock the phone keypad to prevent accidental calls. If the keypad is locked, it unlocks when you receive a call. After the call the lock automatically reactivates.

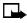

**Note:** When Keyguard is on, calls may be possible to dial emergency numbers (for example, 911 or other official emergency numbers). Key in the emergency number and press the Talk key. The number is displayed only after you have keyed in its last digit.

## Lock the keypad (Keyquard)

At the start screen, select Menu and press the Star key.

**Keys locked** appears in the display.

## Unlock the keypad

At the start screen, select **Unlock** and press the **Star** key.

**Keys unlocked** appears in the display.

## SECURITY LEVELS

The security level determines your access to features when a nonowner SIM card is used. A nonowner SIM card is one (other than the original) that is inserted after you power off the phone.

Regardless of the security level selected, calls still may be possible to the official emergency number programmed into your phone.

- 1 From the menus, select Settings > Security settings > Security level.
  - After a brief pause, you are prompted to enter the security code. The default code is 12345. Nokia recommends that you change the code as soon as possible.
- 2 Enter the security code and select **OK**.
- 3 Select one of the following options:

**Off**—Owner and nonowner cards are treated the same.

**Memory**—Nonowner cards can access SIM memory. Any changes to the memory setting requires the security code. The owner card has access to all features, but the security code is required to change a memory setting.

**Phone**—The security code is required upon power-up.

#### FIXED DIALING

Once you set up and activate a fixed dialing list, your phone can make calls *only* to those numbers that you have defined in the fixed dialing list. Fixed dialing is a network feature and must be supported by your wireless provider.

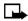

**Note:** With fixed dialing activated, calls still may be possible to the official emergency number programmed into your phone.

## Set up and activate

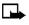

**Note:** If you activate fixed dialing and the number list is empty, all outgoing calls, except for emergency numbers such as 911, require entry of the PIN2 code.

1 From the menus, select Settings > Security Settings > Fixed dialing.
The options in the following table appear in the display:

On—Activate fixed dialing (see "Notes" on page 72).

Off—Deactivate fixed dialing.

Number list—View the numbers in your fixed dialing list.

2 Select Number list.

**Fixed dialing not active** and then **Fixed dialing list empty** appear in the display. You are then prompted to enter the PIN2 code.

- 3 Enter the PIN2 code and select **OK**.
- 4 Enter the fixed dialing number or select **Find** to retrieve a number from your phone book; then select **OK**.
- 5 Enter a name for the number and select OK.

A confirmation note appears in the display and you are returned to the fixed dialing number list.

6 Select **Back** > **On** to activate fixed dialing.

#### View or edit

1 From the menus, select Settings > Security Settings > Fixed dialing > Number list.

You are prompted to enter the PIN2 code.

- 2 Enter the PIN2 code and select OK.
- 3 Any numbers which you have assigned to fixed dialing appear in the display.
- 4 Scroll to a number and select **Options**.
- **5** Select one of the following options:

View number—View the number for an entry.

Add-Add a number to your fixed dialing list.

**Edit**—Edit the highlighted entry.

**Delete**—Delete the highlighted entry.

Delete all—Delete all entries in your fixed dialing list.

#### **Notes**

 If a SIM card with fixed dialing activated is inserted into a phone that does not support fixed dialing, the SIM card is rejected.

- If you try to add a name (without a number) to the fixed dialing list, you receive an error message.
- If you try to browse the fixed dialing list, but have not stored any numbers, Fixed dialing list empty appears in the display.
- You cannot access SIM memory manually (view or copy numbers on the SIM card) while fixed dialing is active.

#### ACCESS CODES

Use access codes to change your security code, PIN code, and PIN2 code.

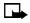

**Note:** Avoid using codes similar to emergency numbers such as 911 to prevent accidental dialing of the emergency number.

## Security code

The security code controls access to features such as the security level and is supplied with the phone. The preset code is 12345.

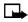

**Note:** If you enter the wrong security code five times in succession, you will not be able to enter a code for five minutes, even if you power off the phone between incorrect entries.

Once you change the security code from its preset of 12345, keep the new code secret, and in a safe place separate from your phone. Use this procedure to change your security code.

- 1 From the menus, select Settings > Security settings > Access codes > Change security code.
  - After a brief pause, you are prompted to enter the current security code (default is 12345).
- 2 Enter the current security code and select **OK**. You are prompted to enter the new security code.
- 3 Enter the new security code (up to 10 characters) and select OK.
  You are prompted to reenter the new security code for verification.
- Enter the new security code again and select OK.
   A message appears confirming your security code has been changed.

#### PIN code

The PIN code protects the SIM card from unauthorized access. The PIN code can be 4–8 digits in length. After three successive incorrect entries the PIN code is blocked and you are asked to enter the personal unblocking key (PUK) code.

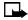

**Note:** The PIN code must be obtained from your wireless provider. The PIN code is typically provided with your SIM card.

#### **ENABLE PIN CODE REQUEST**

You can enable your phone to request the PIN code upon power-up. This provides extra security in case your phone is lost or stolen.

- 1 From the menus, select Settings > Security settings > PIN code request.
  After a brief pause, you are prompted to enter the current PIN code.
- 2 Enter the PIN code and select **OK**.
- 3 Scroll to On and select OK.A message appears in the display confirming your selection.

#### CHANGE YOUR PIN CODE

Before you can change your PIN code, you must enable PIN code request. See "Enable PIN code request" on page 74.

- 1 From the menus, select Settings > Security settings > Access codes > Change PIN code.
  - After a brief pause, you are prompted to enter the current PIN code.
- 2 Enter the PIN code and select **OK**.
  You are prompted to enter the new PIN code.
- 3 Enter the new PIN code and select OK.
  You are prompted to reenter the new PIN code for verification.
- 4 Enter the new PIN code again and select OK.
  A message appears confirming your PIN code has been changed.

#### PIN2 Code

The PIN2 code is required for features such as fixed dialing. If you enter an incorrect PIN2 code three times in succession, the PIN2 code is blocked and you have to enter the PUK2 code.

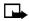

**Note:** The original PIN2 code must be obtained from your wireless provider.

1 From the menus, select Settings > Security settings > Access codes > Change PIN2 code.

You are prompted to enter the current PIN2 code.

- 2 Enter the current PIN2 code and select OK.
  You are prompted to enter the new PIN2 code.
- 3 Enter the new PIN2 code and select OK.
  You are asked to verify the new PIN2 code by entering it again.
- 4 Enter the new PIN2 code again and select OK.
  A message appears confirming that you have changed the PIN2 code.

## PUK (personal unblocking key) codes

PUK and PUK2 codes are used to restore blocked PIN and PIN2 codes. Both PUK and PUK2 codes are eight characters in length and cannot be changed. PUK and PUK2 codes must be obtained from your wireless provider.

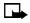

**Note:** If you enter an incorrect PUK or PUK2 code 10 times in succession, the message **SIM rejected** appears in the display and the SIM card can no longer be used. You must contact your wireless provider for a new SIM card.

# 12 Messages

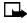

Note: The phone must be switched on to use these functions. Do not switch on the phone when the use of a wireless phone is prohibited or when it may cause interference or danger.

If you subscribe to a message service, you can send and receive messages to compatible phones that also have a message service. You can also send and receive picture messages and e-mail if supported by your network. Composed messages can be up to 160 characters in length.

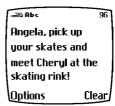

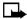

Note: When sending messages, your device may display the words "Message Sent." This is an indication that the message has been sent by your device to the message center number programmed into your device. This is not an indication that the message has been received at the intended destination. For more details about messaging services, check with your service provider.

## BEFORE YOU CAN SEND AND RECEIVE MESSAGES.

You need the following to send and receive messages:

- A messaging service through your wireless provider
- A message center number, which must be saved to your phone (if your wireless provider has not done so already)

## LINKED MESSAGES

Your phone can receive one long message (up to 459 characters) in sequences. You can start reading the first part before the phone has received the entire message.

While viewing the message, you may see \*some text missing\* on the display. This is normal, and the message content will be updated as soon as the missing sequence arrives.

If the memory is full, you may have to delete a message from your inbox or outbox before your phone can update the missing text. See "Delete messages" on page 86.

## FONT SIZE FOR MESSAGES

You can choose whether messages appear in the display in large or small font.

- 1 From the menus, select Messages > Message settings > Font size.
- 2 Select either Small font or Large font.

## MESSAGE ICONS

Icons that precede the title of a message indicate the following:

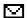

The message has not been read.

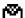

The message has been read.

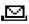

A message (which you have composed) has not been sent.

i The message is a delivery report.

### SAVE YOUR MESSAGE CENTER NUMBER

Messages sent by your phone are routed through your wireless provider's message center. Normally, this number is saved to your phone by your wireless provider. To save the number manually, do the following:

- 1 From the menus, select Messages > Message settings > Sending profile > Default profile > Message center number.
- 2 If the box in the display is empty, enter the number given by your wireless provider and select **OK**.

OR

If the box is full, leave the number as it is and select **OK**.

#### WRITE AND SEND A MESSAGE

- 1 From the menus, select Messages > Write message.
  After a brief pause, the message entry screen appears in the display.
- 2 Compose a message using the keypad and select **Options** > **Send**.
- 3 Enter the recipient's phone number, or select Find to retrieve a number from your phone book; then select OK.
  The message is sent.

## READ MESSAGES

When you receive a message, your phone beeps and **Message received** appears in the display as well as the unopened letter icon (☑).

- Select Show to read the message, or select Exit to move the message to your inbox.
- 2 If you have more than one message, scroll to the message of your choice and select **Select** to view the message.
- **3** Use the scroll keys to view the whole message if necessary.

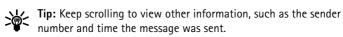

4 Once you are finished, select **Back** to move the message to the inbox, or select **Options** for other choices, such as **Reply** or **Forward**.

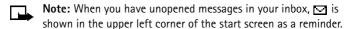

#### REPLY TO A MESSAGE

- 1 While viewing a message, select **Options** > **Reply**.
- **2** Select one of the following reply options:
  - Empty screen
  - · Original text
  - Template

- Yes
- No
- OK
- Thank you
- Congrats
- Happy birthday
- I love you too
- · Hugs and kisses
- Sorry
- Sorry I'm late
- 3 Enter your reply; then select Options > Send.

The number of the original sender appears in the display.

4 Select OK.

Your reply is sent.

## FORWARD A MESSAGE

- 1 While viewing a message, select **Options** > **Forward**.
- 2 Enter the recipient's phone number (or select Find to retrieve a number from your phone book); then select OK.

The message is forwarded.

#### F-MAII

You can send e-mail up to 160 characters in length to anyone with an e-mail address. Contact your wireless provider for your e-mail server number.

The e-mail address is included in the total character count for an e-mail message, which is 160 characters. Leave enough space for the e-mail address while composing your message or you will be taken back to the editor, where you will have to delete some text before sending.

Using special (Unicode) characters such as ë, â, á, ì takes up more space. If there are special characters in your message, the indicator may not show the message length correctly.

Service providers may customize the SMS message settings interface. For more details about SMS services, please contact your service provider.

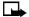

Note: You cannot send picture messages with e-mail.

- 1 From the menus, select Messages > Write e-mail.
- 2 Enter the e-mail address (or select Find and retrieve it from your phone book) and select OK.
- 3 Enter the subject of the e-mail and select OK.
- 4 Enter the text of the e-mail and select **Options** > **Send e-mail**.
- 5 If the e-mail server number shown in the display is correct, select **OK**.
  OR

If the number is blank or incorrect, enter or edit the number; then select  $\mathbf{OK}$ .

The e-mail is sent.

#### PICTURE MESSAGES

The Nokia 6340i phone comes with 10 preloaded pictures and 5 empty storage slots (15 total). You can, however, overwrite any of the 10 pictures that come with your phone. Pictures can be attached to a message and sent using SMS to compatible phones. You cannot send a picture message using e-mail. Picture messages behave the same as text messages, but pictures take up more space than text. Pictures are stored in the templates folder under **Messages** > **Templates**.

## **Download pictures**

The Nokia 6340i phone can download pictures, or receive them from compatible phones using SMS to use in messages. You can also create pictures and send them to your phone or other compatible phones using Nokia PC Suite.

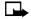

**Note:** This function can be used only if it is supported by your network operator or wireless provider. Only phones that offer picture message features can receive and display picture messages. Contact your wireless provider for details.

## Receive a picture message

When you receive a picture message, your phone beeps and **Message** received appears in the display as well as the unopened letter icon ( ).

- Select Show to read the message, or select Exit to move the message to your inbox.
- 2 If you have more than one message, scroll to the message of your choice and select **Select** to view the message.
- **3** Use the scroll keys to view the whole message if necessary.

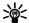

**Tip:** Keep scrolling to view other information, such as the sender number and time the message was sent.

- 4 When you are finished, select **Back** to move the message to the inbox, or select **Options** for other choices, such as **Reply** or **Forward**.

**Note:** When you have unopened messages in your inbox, ☑ is shown in the upper left corner of the start screen as a reminder.

## Save the picture

You can save the picture to your templates folder for later use.

- 1 With the message open select **Options** > **Save**; then select **OK**.
- **Note:** If your templates folder is full of pictures, scroll to a picture you want to replace and select **Select**.

## Compose and send a picture message

One picture message is equivalent in size (and cost) to 3 text messages. When you attach a picture to a message, you have enough remaining space for about 121 characters in the message. If you try to attach a picture to a message which is almost full of text, a beep sounds and you are prompted to delete some text before proceeding.

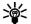

**Tip:** Attach pictures before adding text. You can then check remaining space for text in the upper right corner of the display.

1 From the menus, select Messages > Write message.

After a brief pause, the message edit screen appears in the display.

2 Enter a message (or enter nothing if you choose), and select Options > Attach picture.

A list of pictures appears in the display.

- 3 Scroll to a picture and select View.
- 4 Select Attach to insert the picture into your message, or select Back to return to the list of pictures.
- **5** To send the picture message, select **Options** > **Send**.
- 6 Enter the phone number for your recipient (or select **Find** to retrieve a number from your phone book); then select **OK**.

The message is sent.

## Preview, change, or delete a picture message

- 1 After a picture has been attached to your message, select **Options** at the message edit screen.
- 2 Select one of the following options:

**Preview**—Preview the attached message before sending. Select **Back** to return to the list of options.

**Change picture**—Return to the picture list. Scroll to highlight a new picture; then select **View > Attach** to replace the previous picture in your message.

**Delete picture**—Select **OK** to delete the picture from your message, or select **Back** to return to the list of options.

#### TFMPI ATFS

Templates are short, prewritten messages which can be recalled and sent as original messages or used as a quick reply. You can also customize and save an existing template or create a new one. Templates are stored in the **templates** folder.

## Send a template message

1 From the menus, select Messages > Templates.

After a brief pause, the templates folder opens to display a list of templates.

- 2 Select one of the following templates:
  - Please call
  - I'm at home. Please call
  - I'm at work. Please call
  - I'm in a meeting, call me later at
  - Meeting is canceled.
  - I am late. I will be there at
  - See you in
  - See you at
  - Sorry, I can't help you on this.
  - I will be arriving at

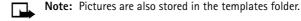

- 3 To send the template as it is, go to step 11.
- 4 To modify the template before sending, select **Options** > **Edit**.
- 5 Select either As text msg or As e-mail.
  You are taken to the message edit display.
- 6 Edit the template as you choose.
- 7 To send the message without saving the changed template, go to step 11.
- 8 To save the template before sending, select Options > Save message.
  Replace original? appears in the display.

- **9** Select **Yes** to save over the template, or select **No** to save it as a new template to a folder of your choice.
  - A confirmation message appears briefly; then the folder where you saved the message appears with the message highlighted.
- 10 Select Select.
- 11 Select Options > Send.
- 12 Select either As text msq or As e-mail.
- 13 Enter the recipient's number (or press **Find** to retrieve a number from your phone book); then select **OK**.

The template message is sent.

## Insert a template into a message

You can insert a template into a message that you are composing.

- 1 While composing a message, select **Options** > **Use template**.
- **2** Select the template you want to insert.

The template is inserted.

## Create a custom template

- 1 From the menus, select Messages > Write message.
  After a brief pause, the message entry screen appears in the display.
- 2 Compose your custom template and select Options > Save message > Templates.

The message is saved as a template.

## ORGANIZE MESSAGES WITH FOLDERS

#### **Folders**

Inbox—Messages are automatically stored in the inbox after they have been read or if you press the End key when Message received appears on the start screen.

Outbox—Messages that you have created but not sent are automatically stored in the outbox.

**Archive**—Store messages that have been read in the archive folder.

Templates—Pictures and prewritten templates are stored in the templates folder. Preloaded templates can be edited and customized.

## My folders

Keep your messages organized by creating custom folders and saving some of your messages there.

#### ADD A FOLDER OF YOUR OWN

- 1 From the menus, select Messages > My folders > Options > Add folder.
- 2 Enter a name for the new folder and select **OK**.
  The folder is added

#### REMOVE A FOLDER

Only folders created in **My folders** can be deleted. The inbox, outbox, archive, and templates folders are protected. When you delete a folder, all messages in the folder are also deleted.

- 1 From the menus, select Messages > My folders.
- 2 Scroll to the folder you wish to remove and select Options > Delete folder.

You are asked to confirm the deletion.

3 Select **OK** to delete or **Back** to exit.

## Move a message to a folder

- 1 While viewing the message, select **Options** > **Move**.
- 2 Select the destination folder.

The message is moved into the destination folder.

## Save messages to folders

You can save messages to an existing folder or to a folder that you have created.

- From the menus, select Messages > Write message.
   After a brief pause, the message entry screen appears in the display.
- 2 Write your message and select **Options** > **Save message**.
- **3** Select the folder where you want to save the message. The message is saved.

## View saved messages

- 1 From the menus, select **Messages**, then select the folder containing the message you want to view.
- 2 When the folder opens, select the message you want to view.

## DELETE MESSAGES

- Read some of the unread messages and delete them.
- Delete some of the messages from your folders.

## A single message

To delete a single message, you need to open it first.

- 1 From the menus, select Messages; then select the folder containing the message you wish to delete.
  - A list of messages appears in the display.
- 2 Select the message you wish to delete.
  - The message opens.
- 3 Select Options > Delete.
  - You are asked to confirm the deletion.
- **4** Select **OK** to delete the message.

## All messages in a folder

- 1 From the menus, select Messages > Delete messages.
- 2 Select the folder containing the messages that you wish to delete, or select All messages.

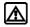

**Warning:** If you select **All messages**, it deletes any messages which have been read in *all* of the folders.

You are asked to confirm the deletion.

- 3 Select OK to delete or Back to exit.
  - If there are unread messages in the selected folder or folders, you are asked whether you want to delete unread messages also.
- 4 Select **Yes** to delete unread messages, or **No** to keep them.

# 13 Organizer

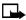

**Note:** The phone must be switched on to use these functions unless otherwise noted. Do not switch on the phone when the use of a wireless phone is prohibited or when it may cause interference or danger.

The Nokia 6340i phone has many useful features for organizing your everyday life, including a calendar, to-do list, and alarm clock. It also has a calculator that can easily convert domestic and foreign currency, plus a new feature called Wallet for making purchases online. In this chapter you will learn how to use your phone as a personal digital assistant.

#### CALENDAR

The calendar keeps track of reminders, calls you need to make, meetings, and birthdays. It can even sound an alarm for any of these events.

## Open the calendar

From the menus, select **Organizer > Calendar**. After a brief pause, the monthly view appears in the display with the current date highlighted by a black box.

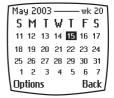

Monthly view

## Four-way scrolling

You can move the cursor in some calendar views using the 2, 4, 6, and 8 keys much the same as a joystick.

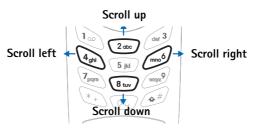

## Monthly view

The monthly view provides an overview of the selected month and weeks. It also allows you to jump to a specific date. Any days that appear in bold font contain calendar notes such as a meeting or reminder.

# May 2003 — wk 20 S M T W T F S 11 12 13 14 15 16 17 18 19 20 21 22 23 24 25 26 27 28 29 30 31 1 2 3 4 5 6 7 Options Wk 20

## Jump to a date

- 1 From the menus, select Organizer > Calendar.
  - After a brief pause, the monthly view appears in the display.
- 2 Select Options > Go to date.
- 3 Enter the date (for example, 05/30/2003) and select **OK**.

The monthly view appears in the display with the jump date highlighted.

## May 2003 — wk 22 S M T W T F S 25 26 27 28 29 30 31 1 2 3 4 5 6 7 8 9 10 11 12 13 14 15 16 17 18 19 20 21 Options Back

## Make a note for a specific date

You can choose from four types of notes: **Meeting**, **Call**, **Birthday**, and **Memo**. The phone asks for further information depending on which note you choose. You also have the option to set an alarm for any note that you select.

- 1 Jump to the date for which you want to make a note.
- 2 From the monthly view with the jump date highlighted, selectOptions > Make a note; then select one of the following note types:
  - Meeting prompts you to enter a subject, a location, and a start/end time. You are then given the option to set an alarm.
  - **Call** prompts you to enter a phone number, a name, and the time. You are then given the option to set an alarm.
  - **Birthday** prompts you to enter the person's name and year of birth. You are then given the option to set an alarm.
  - Memo prompts you to enter a subject and an end date.
    You are then given the option to set an alarm.

- 3 Enter the note and select **Options** > **Save**.
- 4 Enter the information requested by the prompts.

## View calendar notes (day view)

After you have created some calendar notes, you can view them as follows:

- 1 From the menus, select Organizer > Calendar.
  - After a brief pause, the monthly view appears in the display with the current date highlighted. Any dates that contain calendar notes are in hold font.
- 2 Jump or scroll to the date containing the notes you wish to view.
- 3 Select Options > View day.
  - Any notes you have for the day appear in a list format.
- Scroll to the desired note and selectOptions > View.

The body of the note appears in the display.

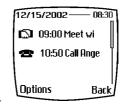

## **Calendar note options**

Select **Options** while viewing a day's notes to display the following options:

View—View the full note (available only while viewing the header).

Make a note—Make another note for the selected date (available only while viewing the header).

Delete-Delete the note.

Edit-Edit the note.

Move-Move the note to another date on your calendar.

**Repeat**—Enable the note to recur on a regular basis (daily, weekly, biweekly, monthly, and yearly).

**Go to date**—Jump to another date on your calendar (available only while viewing the header).

**Send note**—Send the note to another device using IR or SMS as text or in vCal format.

**Copy**—Copy the note. You can then paste the note to another date.

**Settings**—Set the date and time, date and time format, the day each week starts, and whether you want your notes to autodelete after a specified time.

## Send and receive calendar notes

#### SEND A NOTE TO ANOTHER DEVICE

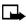

**Note:** If sending using IR, ensure the other device is set to receive data using IR. For more information on enabling the receiving device IR, refer to the user guide for the receiving device.

- 1 From the menus, select **Organizer** > **Calendar**.
  - After a brief pause, the monthly view appears in the display. Days containing notes are in bold font.
- 2 Jump or scroll to the date containing the note you wish to send.
- 3 Select Options > View day.
- 4 Scroll to the note you wish to send and select **Options** > **Send note**.
- 5 Select either Via infrared, As note, or As text msg.
- 6 If you selected Via infrared, align the infrared ports of both devices and select Select.

The note is sent.

- 7 If you selected As note, enter the number for the recipient or select Find to retrieve a number from your phone book, and select OK.
  The note is sent.
- **8** If you selected **As text msg**, the note appears in the display.
- 9 Select Options > Send.
- **10** Enter the number for the recipient or select **Find** to retrieve a number from the phone book, and select **OK**.

The note is sent.

#### RECEIVE CALENDAR NOTES FROM ANOTHER DEVICE

When you receive a calendar note, your phone displays **Calendar note received**. You can then save the note in your calendar and set an alarm for any date and time.

#### VIEW RECEIVED CALENDAR NOTES

- 1 When your phone displays Calendar note received, select Show.
  The text of the note appears in the display.
- **2** Use the scroll keys to view the entire message, if necessary.

#### SAVE RECEIVED CALENDAR NOTES

After viewing the calendar note, select Options > Save.

#### **DISCARD VIEWED CALENDAR NOTES**

After viewing the calendar note, select **Options** > **Discard**.

#### TO-DO LIST

You can keep track of your tasks with the to-do list feature. You may be able to save up to 30 notes, depending on their length. To-do notes are not related to specific dates.

#### Add a to-do note

- 1 From the menus, select Organizer > To-do list > Options > Add.
- **2** Enter the to-do note and select **Options** > **Save**.
- 3 Select either High, Medium, or Low priority.
  The to-do note is saved

#### View a to-do note

- 1 From the menus, select **Organizer** > **To-do list.**
- 2 Scroll to a to-do note and select **Options** > **View**.

The to-do note appears in the display.

## To-do note options

Select **Options** while viewing the header or body of a particular note and the following options appear:

**View**—View the selected note (available only in header view).

Add-Create a note.

Delete-Delete a note.

Edit—Modify the contents of a note.

Edit priority—Change the priority of a note to high, medium, or low.

**Go to priority**—View notes for a specific priority level, such as all of your **High** priority notes.

**Save to calend.**—Save the to-do note as a calendar note.

**Send as text**—Send the note as a text message to another phone.

## WALLET

Wallet allows you to store personal information, such as debit and credit card information, to an encrypted area of phone memory. This information can then be used to make fast, secure purchases online. Online purchase capabilities are dependent upon your wireless provider.

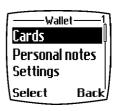

You can also store important information in a Wallet personal note. Security features such as a password and data encryption make it ideal for storing personal information such as PIN codes and other sensitive data. See "Compose a personal note" on page 97 for more information about composing a personal note in Wallet.

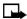

**Note:** This section focuses mainly on Wallet setup. After you have entered the necessary credit, debit, and other information into Wallet, see "Online purchases" on page 114 for instructions on using Wallet for transactions with your WAP browser.

## Security

To protect yourself against unauthorized use of Wallet content, you can require a code to be entered each time you use Wallet. See "Activate or deactivate code request" on page 95 for instructions.

#### Time-out

If Wallet is open for longer than 5 minutes without any user interaction (keypresses), a query appears in the display asking if you would like to keep Wallet open, or exit. If you do not respond within 5 seconds, Wallet closes and your phone returns to the start screen.

## Create a Wallet code

The first time you access Wallet, you are asked to create a personalized Wallet code. The Wallet code can be 4–10 digits in length.

- From the menus, select Organizer > Wallet.
   After a brief pause, you are prompted to enter a Wallet code.
- 2 Enter the 4–10 digit code of your choice and select OK.
  Wallet prompts you to verify the code.
- 3 Enter the code again and select **OK**.

A message appears in the display confirming you have created a Wallet code.

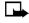

**Note:** Create a code that is unique, yet easy to remember. This will be your key to using Wallet features in the future. Keep your Wallet code in a secret place, separate from your phone.

## Change your Wallet code

- From the menus, select Organizer > Wallet.
   After a brief pause, you are prompted to enter your Wallet code.
- 2 Enter your Wallet code and select **OK** > **Settings** > **Change code**.
- 3 Enter the original Wallet code and select **OK**.

- 4 Enter the new Wallet code and select **OK**.
- 5 Enter the new Wallet code again for verification and select **OK**. A message appears in the display confirming your change.

## Activate or deactivate code request

To protect yourself against unauthorized use of Wallet content, you can require the Wallet code to be entered each time you use Wallet.

- From the menus, select Organizer > Wallet. 1
- After a brief pause, you are prompted to enter your Wallet code.
- 3 Enter your Wallet code and select **OK** > **Settings** > **Code request**.
- 4 You are prompted to enter the Wallet code.
- 5 Enter the Wallet code and select **OK**.
- 6 Select On to activate or Off to deactivate.

A message appears in the display confirming you have activated or deactivated code request.

## Reset the Wallet code

If you forget the Wallet code and wish to delete all the information stored in Wallet, follow these steps.

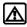

Warning: Once you reset the Wallet code and clear the contents of Wallet, all of the information is deleted. You must manually enter the information to restore it.

- 1 At the start screen, enter \*#3925538# (or \*#ewallet#).
  - A message appears asking if you want to delete your Wallet content and code.
- 2 If you want to permanently delete your Wallet code and its contents, select OK.
- 3 Enter the security code and select **OK**.
  - Your Wallet code and content are deleted.

#### Create a Wallet card

Wallet cards contain data entry fields for shipping, billing, receipt, and card information. Wallet can hold up to five credit card sets.

- 1 From the menus, select Organizer > Wallet.
  After a brief pause, you are prompted to enter the Wallet code.
- 2 Enter the Wallet code and select **OK** > **Cards**.
- 3 Scroll to a card and select Options > View; then select one of the following options:

**Card info**—Enter the card holder, type, number, verification value, expiration day, expiration month, and expiration year.

**User info**—Enter your user name and password.

**Shipping info**—Enter your first, middle, and last name, company name and street address 1, street address 2, city, state, zip code, and country, phone number, and e-mail address.

**Billing info**—Enter your first, middle, last name, company name and street address 1, street address 2, city, state, zip code, country, phone number, and e-mail address.

Receipt info—Enter the receipt to phone number and receipt to e-mail address.

## Wallet card options

In the list of wallet cards, scroll to a card that you have created and select Options to display the following options:

View-View details of the selected card.

Copy card—Make a copy of the card with a different name.

Clear card—Clear the contents of the card.

Rename card—Rename the card.

## Compose a personal note

Wallet can store up to 30 personal notes, such as passcodes or other sensitive data. Your notes are protected by the Wallet security feature.

- From the menus, select Organizer > Wallet.
   After a brief pause, you are prompted to enter your Wallet code.
- 2 Enter your Wallet code and select **OK** > **Personal notes** > **Add new**.
- 3 Compose your note and select **Options** > **Save**.
- 4 Enter a title for the note and select **Options > Save**.
  Your note is saved.

#### OPTIONS WHILE COMPOSING A NOTE

Select **Options** while composing a note to display the following options:

**Save**—Save the note.

Edit word—If you are in predictive text mode, use this option to edit the word you are currently composing in standard mode.

**Insert word**—If you are in predictive text, use this options to create a word in standard mode and insert it into the note.

**Insert symbol**—Display a list of special characters to insert into the note.

Predictive text—Turn on predictive text for the available languages.

Matches—Display a list of possible matches for the word you are composing in predictive text.

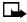

**Note:** If predictive text is off, only **Save** and **Predictive** text are available.

#### **OPTIONS WHILE VIEWING THE NOTES LIST**

- Select Personal notes from the Wallet main menu.
   The headers of the notes you have composed appear in the display.
- 2 Scroll to a note header and select **Options**; then select one of the following:

View-View the contents of the selected note.

Edit—Edit the contents of the selected note.

Add new—Compose and save a new note.

Sort—Sort the list of notes by name or date.

**Delete**—Delete the selected note.

Delete all—Delete all notes.

#### **OPTIONS WHILE VIEWING A NOTE**

While viewing a personal note, select **Options**; then select one of the following:

Edit-Edit the note.

**Send as text**—Send the note to a compatible phone using SMS.

**Copy to calend.**—Copy the note to any date on your calendar.

**Use detail**—Capture any phone numbers, e-mail addresses, or web addresses within the note. This information can then be saved to your phone book or used to place a call, send a message, add a bookmark, or connect to a site on the mobile Internet.

Delete-Delete the note.

## SET THE TIME AND DATE Set the clock

- 1 From the menus, select Settings > Time settings > Clock > Set the time.
  - After a brief pause, you are prompted to enter the time.
- 2 Enter the time in hh:mm format, and select OK.
  If the time format is am/pm, you are prompted to select am or pm.
- **3** Select the appropriate choice.

The time is set.

#### Show or hide the clock

You can display the clock on the start screen, or hide it from view.

- 1 From the menus, select Settings > Time settings > Clock.
- 2 If the clock is hidden, select Show clock.

OR

If the clock is shown in the display, select Hide clock.

## Change the time format

You can set the time format for am/pm or 24-hour format (military time).

- 1 From the menus, select Settings > Time settings > Clock > Time format.
- 2 Select either 24-hour or am/pm.

#### Set the date

- 1 From the menus, select Organizer > Calendar.
  After a brief pause, the monthly view appears in the display.
- 2 Select Options > Settings > Set the date.
- 3 Enter the date and press OK.
  The date is set.

## Change the date format

- 1 From the menus, select Organizer > Calendar.
  After a brief pause, the monthly view appears in the display.
- 2 Select Options > Settings > Date format.
- 3 Select the format of your choice.

## Automatically update date and time

The phone can receive the local date and time from the network and automatically update the settings. If auto-update is active, the date and time are updated whenever the new local date and time differ by more than 30 seconds from the date and time stored in the phone.

- 1 From the menus, select Settings > Time settings > Auto-update of date & time.
- 2 Select one of the following options:

On—Update date and time automatically.

Off-Do not update date and time automatically.

**Confirm first**—Ask for user confirmation before updating date and time

## ALARM CLOCK

The alarm clock is based on the internal clock of the phone. It sounds an alert any time you specify and even works if the phone is off.

#### Set an alarm

#### ALREADY SET

- 1 From the menus, select Settings > Alarm clock > On.
- 2 Enter the time for the alarm in *hh:mm* format, and select **OK**.
- 3 Select am or pm.

**Alarm on** appears briefly in the display and **appears on** the start screen.

#### **NOT ALREADY SET**

- 1 From the menus, select Settings > Alarm clock.
- 2 Enter a time for the alarm in *hh:mm* format, and select **OK**.
- 3 Select am or pm.

**Alarm on** appears briefly in the display and appears on the start screen.

#### When the alarm sounds

Your phone beeps, vibrates, and the display lights up. **Stop** and **Snooze** appear in the bottom of the display.

#### WITH THE PHONE ON

Select **Stop** to shut the alarm off.

OR

Select **Snooze**. The alarm stops for 10 minutes and **Snoozing** appears in the display.

If you do not press a key, the alarms stops (snoozes) for 5 minutes, and then sounds again.

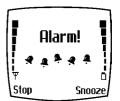

#### WITH THE PHONE OFF

- 1 The alarm sounds.
- 2 If you select Stop, Switch the phone on? appears in the display.
- Note: The phone will only power up if you select **Yes** when **Switch the phone on?** appears in the display.
- **3** Select **Yes** to power up the phone; select **No** to keep it switched off.

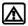

**Warning:** Do not switch the phone on when wireless phone use is prohibited or when it may cause interference or danger.

## Turn off an alarm setting

From the menus, select Settings > Alarm clock > Off.

Alarm off appears briefly in the display.

#### CALCULATOR

The calculator in your phone adds, subtracts, multiplies, divides, counts the square and the square root, and converts currency values.

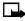

**Note:** This calculator has limited accuracy and is designed for simple calculations.

## **Basic calculations**

From the menus, select Calculator.

After a brief pause, the calculator screen appears in the display.

- 2 Enter the first number in your calculation.
  - Press the **Pound** key to enter a decimal point.
  - Press Clear to delete any mistakes.
  - Press the Star key to cycle through and select the add (+), subtract (-), multiply (\*), and divide (/) characters.
- 3 Enter the second number in your calculation.
- 4 Select **Options**; then select one of the following:

**Equals**—Displays the sum of your calculation.

Add-Adds numbers in the calculation.

Subtract-Subtracts numbers in the calculation.

**Multiply**—Multiplies numbers in the calculation.

**Divide**—Divides numbers in the calculation.

**Square**—Squares numbers in the calculation.

**Square root**—Takes the square root of the numbers in the calculation.

**Change sign**—Returns to the previous display to select another sign for the calculation (plus sign, minus sign, etc.).

# **Currency conversion**

You can convert foreign currency to domestic, or vice versa directly from the start screen.

- 1 At the start screen, enter a currency amount to convert.
- **2** Select **Options**; then select one of the following options:

**To home**—Converts foreign currency to domestic currency.

**To foreign**—Converts domestic currency to foreign currency.

If you have not done so already, you are prompted to enter the exchange rate.

3 Enter the exchange rate, using the Pound key to insert a decimal if needed, and select OK.

The converted amount appears in the display.

# Edit the exchange rate

- 1 From the menus, select Calculator > Options > Exchange rate.
- 2 Select one of the following options:
  - **Foreign units converted to home units**—Enter the number of home units it takes to make one unit of foreign currency.
  - **Home units converted to foreign units**—Enter the number of foreign units it takes to make one unit of your home currency.
- 3 Enter the exchange rate and select **OK**.
  - The exchange rate is saved.

# 14 Your phone and other devices

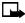

**Note:** The phone must be switched on to use these functions. Do not switch on the phone when the use of a wireless phone is prohibited or when it may cause interference or danger.

The Nokia 6340i phone is capable of interacting with, or connecting to a variety of devices using IR (infrared) or the DLR-3P serial cable.

The Nokia 6340i phone can exchange information with other compatible phones, desktop and laptop PCs, and handheld devices. It can also function as a wireless modem when connected to compatible PCs and handheld devices.

#### IR BASICS

Your phone can send and receive certain types of data by way of the IR phone port. Transmission and reception must be to or from an infrared compatible phone or device.

The Nokia 6340i phone is a Class 1 laser Product.

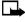

**Note:** The preferable distance between two devices in an infrared connection is from 3 inches to 3 feet. There must be no obstructions between the two devices and both IR ports must be pointed at each other.

## **Enable IR communications**

Before you can receive information (business cards, calendar, or to-do list notes) or make an IR connection to a PC or handheld device:

- Make sure that the IR ports of the two devices are pointing at each other. 1
- From the menus, select Infrared.
  - After a brief pause, IR reception activated appears in the display, and the IR icon • appears in the upper left corner of the start screen.
- Have the user of the sending device select the desired IR function to start data transfer.

If data transfer does not start within 2 minutes, the connection is canceled. You must activate IR communications on your phone again.

# IR connection status

The status of an IR connection is shown by the IR icon !!".

- When pin appears steady, there is an IR connection between your phone and the other device.
- When does not appear, no IR connection exists.
- When I'm blinks, your phone is trying to connect to the other device or the connection has been lost.

# SEND AND RECEIVE INFORMATION

You can send and receive phone book entries as "business cards" (v.card 2.1 format) using IR between compatible phones, between your phone and a PC running the appropriate software, or between other compatible IR-equipped handheld devices. You can also send and receive calendar notes.

# Create a business card

When you select and send a phone book entry to a compatible device using IR or SMS, a business card is created.

#### Send a business card

#### BY IR

First, make sure the other phone or device is set to receive data using its IR port. Refer to the user guide for the receiving device for more information on setting up IR communications and receiving data over IR.

- 1 Recall the phone book entry you would like to send by IR.
- 2 Select Details > Options > Send bus. card.
- 3 Ensure the IR port of your phone and the other device are pointed at one another and within range (3 inches to 3 feet).
- 4 Select Via infrared.

5 If prompted, select Primary no. or All details.

The business card is sent.

#### BY SMS

- 1 Recall the phone book entry you would like to send by SMS.
- 2 Select Details > Options > Send bus. card > Via text msg.
- 3 If prompted, select Primary no. or All details.
- 4 Enter the phone number of the recipient, or select **Find** to retrieve a number from your phone book.
- 5 Select OK.

The business card is sent.

#### Send a calendar note

You can send and receive calendar notes using the same basic procedures as those found in the section "Send a business card" on page 105.

From the selected calendar day's day list:

- 1 Scroll to the note you wish to send and select **Options** > **Send note**.
- 2 Point the IR ports at each other.
- 3 Select Via infrared to start data transfer.

# Receive business cards and calendar notes

You can receive business cards and calendar notes from another compatible phone or handheld device.

- Before the user of the other phone or device sends you a card, point the two IR ports at each other.
- 2 From the menus, select Infrared.
  - After a brief pause, **IR reception activated** appears in the display.
- 3 When you see the message Business card received, select Show > Options.

- 4 Select either Save or Discard.
  - If you press Save, you see the confirmation message Card saved to phone.
  - If you press Discard, you see the question Discard business card?. Press OK to discard.

#### PC CONNECTIVITY

You can make a serial connection between the Nokia 6340i phone and a PC using the DLR-3P serial cable. This cable is available for purchase as an enhancement, or may be included in your sales package. Once you establish this connection, you can access phone information from your PC, or use your phone as a wireless modem. It may also be possible to make this same serial connection between your phone and an IR-equipped laptop or desktop PC using your IR phone port.

# **Nokia PC Suite**

Once your phone is connected to your PC, you can use PC Suite to:

- Make a backup copy of the data in your phone (Content Copier)
- Edit phone book names and numbers, profiles, and settings using your PC keyboard (Phone Editor)
- Create ringing tones and transfer them to your phone (PC Composer)
- Create caller group icons or pictures for use with picture messaging (PC Graphics)
- Synchronize the phone book and reminders with PIM applications such as Microsoft Outlook, Outlook Express, and Lotus Organizer (PC Sync)

Please refer to the *Nokia PC Suite Connectivity Guide* for installation and setup instructions.

# Modem setup

You can use the Nokia 6340i phone as a wireless modem with your laptop computer or handheld device, giving you access to the Internet (for e-mail and Web browsing) or corporate networks wherever you have service.

For more information on modem setup for PCs and handheld devices, please refer to the *Nokia PC Suite Connectivity Guide*.

# **Download PC Suite software**

PC Suite software and documentation for the Nokia 6340i phone can be downloaded from the U.S. Mobile Phone products section of www.nokia.com.

# 15 Wireless Internet

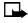

**Note:** The phone must be switched on to use these functions. Do not switch on the phone when the use of a wireless phone is prohibited or when it may cause interference or danger.

WAP is the mobile device equivalent of the Internet. The mobile community began developing WAP in the late 1990s so that mobile device users could access the Internet. Today, most WAP sites are composed of text, hyperlinks, and low-resolution graphics. Because your wireless provider and others are free to design WAP sites as they choose, each WAP page can vary almost as much as a web page on the Internet.

WAP pages are designed using Wireless Markup Language (WML). Since web pages are designed using Hyper Text Mark-up Language (HTML), web pages cannot be viewed from your phone.

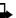

**Note:** Check with your wireless provider for WAP service availability.

# SERVICES MENU

Use your WAP browser to get news, weather reports, access financial information, and more. WAP pages can be saved as bookmarks, the same as web pages on the Internet.

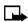

**Note:** This is a network dependent feature. Check with your service provider about availability and subscription requirements.

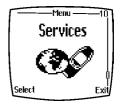

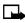

**Note:** Internet content received over a secure connection and stored in browser cache may be reused over nonsecure connections and may create security issues. Please check with your wireless provider to determine if emptying browser cache after each browsing session or some other method should be used to avoid security issues.

# WAP SETTINGS

It should not be necessary to manually configure the browser on your phone. Normally this is done by your wireless provider once you have subscribed to the feature. Contact your wireless provider if you have problems using the browser.

## YOUR WIRELESS PROVIDER AND WAP

Because WAP content is designed to be viewed from your phone, your wireless provider now becomes your wireless Internet provider as well.

It is likely that your wireless provider has created their own home page and configured your browser to go there when you press **Home** on the browser menu. Once you arrive at your wireless provider's home page, you should find links to a number of other WAP sites.

# BROWSE THE WIRELESS INTERNET

# Launch the browser

From the menus, select **Services** > **Home**.

OR

At the start screen, press and hold the 0 key.

Your phone connects to the Internet and is directed to your wireless provider's home page.

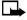

**Note:** If your phone displays **Check service settings**, it may need to be configured for browsing by your wireless provider.

Press the End key twice to terminate any active browser session and return to the start screen.

# **Emergency calls while browsing**

To exit the browser and place an emergency call, press the End key twice to return to the start screen; then dial the emergency number.

# Navigate a WAP page

#### **ELEMENTS COMMON TO MOST PAGES**

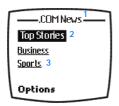

- 1) Header line. Shows the current location.
- **2) Active hyperlink**. Highlighted. Select **Options** to open the link.
- Hyperlink. Use this to navigate to other cards or sites. Scroll to highlight the link and select Options.

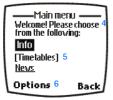

- **4) Text.** Use the scroll keys to move through the text. The cursor will automatically jump to the next hyperlink to activate it.
- Selection list. Text in brackets. Select Options when highlighted to display additional choices or links.
- **6)** Options/Back. Options displays a card's options menu and/or the browser menu. Back takes you back to the previous page.

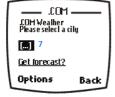

- 7) Data entry field. An ellipsis in brackets [...]. Used when user input is required (for example, city name, stock symbol, etc.). To enter data into this field, perform the following steps:
- 1 Highlight the data entry field and select **Options** > **Edit**.
- 2 Enter the text requested by the data entry field and select OK.
  The text you entered is now displayed between the brackets.
- 3 Scroll to the link that requires an action (for example, get forecast?) and select Options > Open link > OK.

# Browser menu

From the menus, select Services to display the following options:

**Home**—Start the browser and go to your home page.

Bookmarks—Display a list of saved bookmarks.

**Service inbox**—View messages from your wireless provider regarding new services and options.

**Settings**—Modify your connection settings, appearance settings, and security certificate.

**Go to address**—Go to the address of your choice.

**Clear the cache**—Empty the temporary memory of the browser and free up space. You should empty the cache after each session.

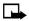

**Note:** Some wireless providers may customize the options listed in the previous table. If any of the options are unavailable, contact your wireless provider for more information.

# **Options** while browsing

Select **Options** while browsing to display the following options:

Home-Go to your home page.

Bookmarks—Display a list of saved bookmarks.

Add bookmark-Add a bookmark.

Go to address—Enter an address manually.

**Service inbox**—View messages from your wireless provider regarding new services and options.

Appearance settings—Choose text wrapping (on or off), and whether to load images or only text.

**Download settings**—Choose whether you would like to allow (or not allow) cookies to be placed in browser cache.

**Use number**—Captures numbers longer than 3 digits. You can save the number to your phone book, send a message to the number, or call the number directly.

Reload—Refresh the page you are currently viewing.

Clear the cache—Empty the temporary memory of the browser.

Security info—View details about the security information for the current connection.

**Quit**—Quit the current session and return to the start screen.

**Use Wallet info**—Use information previously saved to a Wallet card to make an online purchase.

**Close Wallet**—Close the Wallet application if it is open. This option only appears if Wallet is open.

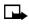

**Note:** Wireless providers may limit access to some menu options. Contact your wireless provider if you have difficulty accessing the options listed in the previous table.

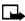

Note: Browser options are subject to change.

# **Bookmarks**

You can save the addresses of up to 25 of your favorite sites as bookmarks. If WAP site developers have included a title for the card, the name of the card appears in the bookmark list. If the site has no title, the site address will appear as a bookmark.

#### SAVE AN ADDRESS AS A BOOKMARK

Navigate to the desired site and select **Options** > **Add bookmark**.

#### ENTER A BOOKMARK MANUALLY

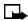

**Note:** Wireless providers may limit access to this option. Contact your wireless provider for further information.

- 1 From the menus, select Services > Bookmarks > Options > New bookmark.
- 2 Enter the site address using the keypad and select **OK**.
- **Note:** It is not necessary to enter http://. This is added automatically.
- 3 Enter a title for the new bookmark and select **OK**.

#### RETURN TO A BOOKMARKED SITE

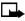

**Note:** Wireless providers may limit access to this option. Contact your wireless provider for further information.

- 1 From the menus, select Services > Bookmarks.
- 2 Scroll to the desired bookmark and select Options > Go to. If you are not browsing already, your phone connects to the mobile Internet.

# Ringing tones

#### DOWNLOAD A RINGING TONE

Your phone can store up to 10 new ringing tones (sent from the Web using SMS or created using Nokia PC Suite). For more information about downloading ringing tones, contact your wireless provider.

#### PLAY, SAVE, OR DELETE A RINGING TONE

Once your phone receives a new ringing tone, your phone displays **Ringing tone received**.

Select Options; then select either Playback, Save tone, or Delete.

If you choose to save the new ringing tone, it becomes part of the ringing tone list available to you when customizing a profile (see "Customize a profile" on page 62).

#### USE PC COMPOSER

You can use PC Composer to create new ringing tones and send them to your phone. For more information, please refer to the *Nokia PC Suite User Guide and PC/PDA Connectivity Guide* for your phone. These documents can be downloaded from the U.S. Mobile Phone product section of www.nokia.com.

# ONLINE PURCHASES

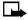

**Note:** Online purchases depend on your wireless provider. This feature exists in your phone to support and simplify wireless payment services.

Once you have entered all of the necessary credit and debit information into a Wallet card, you can use your WAP browser to fetch this information and make fast, secure purchases online. See "Wallet" on page 93 for information on setting up Wallet.

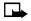

**Note:** You can use Wallet for online purchases when the service supports ECML format.

1 From the menus, select Services > Home.

ΩR

Press and hold the 0 key.

Your phone connects to the mobile Internet and may be directed to your wireless provider's home page.

- When you are ready to make a purchase, select Options > Use Wallet info.
- 3 Enter your Wallet code and select **OK** > **Cards**.
- 4 Select the Wallet card you wish to use in this purchase.

A list of options, such as **all details** or **only shipping details**, appears in the display.

**5** Select the desired option.

Wallet automatically fills in the details as required by the online service.

**6** Respond to any further prompts to complete the transaction.

You may receive a sign-in document from the wireless service. This document can be signed using a signing certificate and your personal signing PIN code. For more information, contact your wireless provider.

# 16 Fun and games

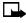

**Note:** The phone must be switched on to use these features. Do not switch on the phone when the use of a wireless phone is prohibited or when it may cause interference or danger.

The Nokia 6340i phone is programmed with four interesting and challenging games, some of which can be played using IR against another opponent.

#### PLAY A GAME

- 1 From the menus, select Games > Select game.
- **2** Select the game you wish to play.
- Press any key during the game animation to enter the menu of the selected game, where you can choose from several game dependent options.

# Snake II

Feed the snake with as many goodies as possible and watch it grow. Use the 2, 4, 6, and 8 keys to maneuver the snake toward food. The longer the snake's tail grows, the higher your score. You can choose from a clear field, or select from five different mazes. If the snake runs into its own tail or one of the walls, the game is over. You can visit Nokia game services on the Internet to download new mazes. Contact your wireless provider for details.

# Pass 'n rush

Play the role of head coach. Select the plays for your team and watch the action unfold. Choose from a quick match, full game, or scenario.

# **Bumper**

Get your highest score by keeping the ball on the table using the flippers. Press and hold the 5 key to launch the ball. Hold down the 5 key to get more launch power. Use the 1 and 3 keys to control the flippers. Use the 4 and 6 keys to nudge the table—but not too much or the game will tilt! You can visit games services on the Internet to download new tables. Contact your wireless provider for details.

#### Pairs II

Reveal pictures to find pairs with as few tries as possible. Use the 2, 4, 6, and 8 keys to move the cursor. Press the 5 key to reveal a picture. In **Time trial**, pair up all of the tiles before the dynamite fuse runs out.

#### GAME SETTINGS

From the menus, select **Games > Settings**; then select one of the following options:

Game sounds-Turn game sounds on or off.

Game lights—Turn game lights on or off.

Shakes—Turn game vibrating effects on and off.

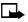

**Note:** Game sounds, lights, and vibrating effects apply only to games and do not affect other features in your phone.

# 17 Enhancements

## POWER

# Extended 1000-mA Li-lon Battery (BLB-3)

Provides up to 4 hours of TDMA talk time and up to 6 hours of GSM talk time.

Provides up to 14 days of TDMA standby time and up to 25 days of GSM standby time.

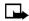

**Note:** Operation times are estimates and may vary depending on network conditions, charging and phone use.

# Rapid Cigarette Lighter Charger (LCH-9)

Charges the phone battery from your vehicle.

# Compact Desktop Charging Stand DCH-8

Compact and stylish, this stand provides a convenient spot in which to charge the phone.

# Compatible with:

Standard Travel Charger (ACP-7U) Rapid Travel Charger (ACP-8U)

#### Also available:

Connectivity Deskstand (DCH-8D)
Handsfree Desktop Charging Stand (DCH-12K)

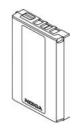

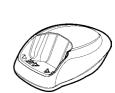

EM MINIMAN TO SERVE

# **Spare Battery Charger (DDC-1)**

Lightweight and stylish, this charger provides a convenient way to charge your spare battery.

# Compatible with:

Standard Travel Charger (ACP-7U) Rapid Travel Charger (ACP-8U)

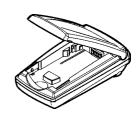

# Rapid Travel Charger (ACP-8U)

This lightweight travel charger is ideal for active travelers. It plugs directly into the phone and can also be used with the compact Compact Desktop Charging Stand (DCH-8).

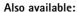

Standard Travel Charger (ACP-7U)

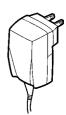

#### AUDIO

# Headset Kit (HDC-9P)

The headset provides handsfree operation and has an answer-end button located on the microphone. It connects directly to the phone, requiring no additional adapter.

#### Also available:

Headset (HDE-1)

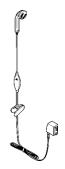

# Loopset (LPS-1)

With the Nokia loopset, people who use a T-coil equipped hearing aid have the freedom to talk on a digital mobile phone. The loopset goes around your neck so it can be worn comfortably and discreetly.

#### Also available:

Phone Adapter for TTY/TDD and Headsets (HDA-8)

# CASES

# Leather Carry Case (CSL-17)

The leather case protects your phone and has a convenient, integrated belt clip.

# Leather Carry Case (CSL-27)

This case includes a swivel belt clip.

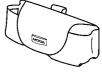

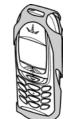

## DATA

# Data Cable (DLR-3P)

Allows easy and convenient connection with no modem or PC card needed for e-mail, faxes, Internet and data transmissions.

# Compatible with:

Connectivity Deskstand (DCH-8D)

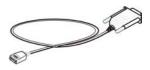

# CAR

# Complete Car Kit (CARK-91H)

Provides handsfree use and connection to an external antenna (not included). Includes Privacy Handset (HSU-1) for private conversations.

# Also available:

Complete Car Kit, without privacy handset (CARK-91)

(Phone not included)

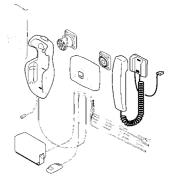

# Mobile Holder (MBC-1)

Holds phone securely in place while driving or during charging. Can be used with Rapid Cigarette Lighter Charger (LCH-9).

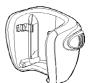

# 18 Reference information

This section provides information about your phone's batteries, enhancements, chargers, safety guidelines and technical information. Be aware that the information in this section is subject to change as batteries, chargers, and enhancements change.

# BATTERIES AND CHARGERS

This phone is intended for use when supplied with power from the ACP-7U, ACP-8U, and LCH-9 chargers. Other usage could invalidate any approval given to this apparatus and might be dangerous.

# **Charging and Discharging**

Your phone is powered by a rechargeable battery.

Note that a new battery's full performance may be achieved only after two or three complete charge and discharge cycles!

The battery can be charged and discharged hundreds of times but it will eventually wear out. When the operating time (talk time and standby time) is noticeably shorter than normal, it is time to buy a new battery.

Use only batteries approved by the phone manufacturer and recharge your battery only with the chargers approved by the manufacturer. Unplug the charger when not in use. Do not leave the battery connected to a charger for longer than a week, since overcharging may shorten its lifetime. If left unused, a fully charged battery will discharge itself over time.

Temperature extremes can affect the ability of your battery to charge; allow it to cool down or warm up first.

Use the battery only for its intended purpose.

Never use any charger or battery which is damaged or worn out.

Do not short-circuit the battery. Accidental short-circuiting can occur when a metallic object (coin, clip, or pen) causes direct connection of the + and - terminals of the battery (metal strips on the battery), for example, when you carry a spare battery in your pocket or purse. Short-circuiting the terminals may damage the battery or the connecting object.

Leaving the battery in hot or cold places, such as in a closed car in summer or winter conditions, will reduce the capacity and lifetime of the battery. Always try to keep the battery between 59°F and 77°F (15°C and 25°C). A phone with a hot or cold battery may temporarily not work, even when the battery is fully charged. Batteries' performance is particularly limited in temperatures well below freezing.

Do not dispose of batteries in a fire!

Dispose of batteries according to applicable local regulations (for example, recycling). Do not dispose of as household waste.

# IMPORTANT SAFETY INFORMATION

# **Traffic safety**

Do not use a wireless telephone while driving a vehicle. Always secure the phone in its holder; do not place the phone on the passenger seat or where it can break loose in a collision or sudden stop.

Remember road safety always comes first!

# Operating environment

Remember to follow any special regulations and always switch off your phone wherever forbidden, or when it may cause interference or danger.

When connecting the phone or enhancement to another device, read its user's guide for safety instructions. Do not connect incompatible products.

As with other mobile radio transmitting equipment, users are advised to operate this equipment only in the normal operating position (held to your ear with the antenna pointing over your shoulder).

# **Pacemakers**

Pacemaker manufacturers recommend a distance of 6 inches (20 cm) be maintained between a hand-held wireless phone and a pacemaker to avoid interference with the pacemaker. These recommendations are consistent with independent research and recommendations of Wireless Technology Research.

#### PERSONS WITH A PACEMAKER:

- Should always keep the phone more than 6 inches (20 cm) from their pacemaker when the phone is switched on.
- Should not carry the phone in a breast pocket.
- Should use the ear opposite the pacemaker to minimize the potential for interference.
- Should switch off the phone immediately if there is any reason to suspect that interference is taking place.

# Hearing aids

Some digital wireless phones may interfere with hearing aids. In the event of such interference, consult your wireless provider.

# Other medical devices

Operation of any radio transmitting equipment, including cellular phones, may interfere with the functionality of inadequately protected medical devices. Consult a physician or the manufacturer of the medical device to determine if it is adequately shielded from external RF energy, or if you have any questions.

Switch off your phone in health care facilities when regulations posted in these areas instruct you to do so. Hospitals or health care facilities may be using equipment that could be sensitive to RF energy.

#### **Electronic devices**

Most modern electronic equipment is shielded from radio frequency (RF) signals. However, certain electronic equipment may not be shielded against the RF signals emanating from your wireless phone.

# Posted facilities

Switch your phone off in any facility where posted notices so require.

# Potentially explosive atmospheres

Switch off your phone when in any area with a potentially explosive atmosphere and obey all signs and instructions. Sparks in such areas could cause an explosion or fire resulting in bodily injury or even death.

Users are advised to switch off the phone when at a refuelling point (service station). Users are reminded of the need to observe restrictions regarding the use of radio equipment in fuel depots (fuel storage and distribution areas), chemical plants, or where blasting operations are in progress.

Areas with a potentially explosive atmosphere are often but not always clearly marked. They include below deck on boats, chemical transfer/ storage facilities, vehicles using liquefied petroleum gas (such as propane or butane), areas where the air contains chemicals or particles, such as grain, dust or metal powders, and any other area where you would be advised to turn off your vehicle engine.

#### **Vehicles**

Only qualified personnel should install or service the phone in a vehicle. Faulty installation or service may be dangerous and invalidate the warranty.

RF signals may affect improperly installed or inadequately shielded electronic systems in motor vehicles (for example, electronic fuel injection systems, electronic anti-skid (anti-lock) braking systems, electronic speed control systems, air bag systems).

Check with the manufacturer or its representative regarding your vehicle. You should also consult the manufacturer of any equipment that has been added to your vehicle.

Ensure all wireless phone equipment in your vehicle is mounted and operating properly.

Do not carry or store flammable liquids, gases or explosive materials in the same compartment as the phone or its enhancements.

For vehicles equipped with an air bag, remember that an air bag inflates with great force. Do not place any objects in the area over the air bag or in the air bag deployment area. If in-vehicle wireless equipment is improperly installed and the air bag inflates, serious injury could result.

#### **Aircraft**

FCC regulations prohibit using your phone while in the air. Switch off your phone before boarding an aircraft. The use of wireless telephones in an aircraft may be dangerous to the operation of the aircraft, disrupt the wireless telephone network, and may be illegal.

Failure to observe these instructions may lead to suspension or denial of telephone services to the offender, legal action, or both.

# **Emergency calls**

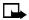

Note: This phone, like any wireless phone, operates using radio signals and cannot be guaranteed to connect in all conditions. Therefore, you should never rely solely upon any wireless phone for essential communications (such as medical emergencies).

Remember, to make or receive any calls the phone must be switched on and in a service area with adequate signal strength. Emergency calls may not be possible on all wireless phone networks or when certain network services and/or phone features are in use. Check with local wireless providers for more information.

#### MAKE AN EMERGENCY CALL:

If the phone is not on, switch it on.

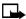

Note: Some networks may require that a valid SIM card be properly inserted in the phone.

- 2 Press and hold the End key to return to the start screen.
- Enter the emergency number for your present location (for example, 911 or other official emergency number). Emergency numbers vary by location.
- 4 Press the Talk key.

When making an emergency call, remember to provide all information as accurately and clearly as possible. Remember that your wireless phone may be the only means of communication at the scene of an accident do not cut off the call until given permission to do so.

# CERTIFICATION INFORMATION

THIS MODEL PHONE MEETS THE GOVERNMENT'S REQUIREMENTS FOR EXPOSURE TO RADIO WAVES.

Your wireless phone is a radio transmitter and receiver. It is designed and manufactured not to exceed the emission limits for exposure to radio frequency (RF) energy set by the Federal Communications Commission of the U.S. Government. These limits are part of comprehensive guidelines and establish permitted levels of RF energy for the general population. The guidelines are based on standards that were developed by independent scientific organizations through periodic and thorough evaluation of scientific studies. The standards include a substantial safety margin designed to assure the safety of all persons, regardless of age and health.

The exposure standard for wireless mobile phones employs a unit of measurement known as the Specific Absorption Rate, or SAR. The SAR limit set by the FCC is 1.6W/kg.\* Tests for SAR are conducted using standard operating positions accepted by the FCC with the phone transmitting at its highest certified power level in all tested frequency bands. Although the SAR is determined at the highest certified power level, the actual SAR level of the phone while operating can be well below the maximum value. This is because the phone is designed to operate at multiple power levels so as to use only the power required to reach the network. In general, the closer you are to a wireless base station antenna, the lower the power output.

Before a phone model is available for sale to the public, it must be tested and certified to the FCC that it does not exceed the limit established by the government-adopted requirement for safe exposure. The tests are performed in positions and locations (for example, at the ear and worn on the body) as required by the FCC for each model. The highest SAR value for this model phone as reported to the FCC when tested for use at the ear is 1.20 W/kg, and when worn on the body, as described in this user guide, is 0.58 W/kg. (Body-worn measurements differ among phone models, depending upon available enhancements and FCC requirements.)

While there may be differences between the SAR levels of various phones and at various positions, they all meet the government requirement.

The FCC has granted an Equipment Authorization for this model phone with all reported SAR levels evaluated as in compliance with the FCC RF exposure guidelines. SAR information on this model phone is on file with the FCC and can be found under the Display Grant section of http://www.fcc.gov/oet/fccid after searching on FCC ID LJP RH-13.

For body worn operation, this phone has been tested and meets the FCC RF exposure guidelines when used with the Nokia enhancements supplied or designated for this product. When carrying the phone while it is on, place the phone in the specific carrying case that has been tested for compliance.

Use of other enhancements may not ensure compliance with FCC RF exposure guidelines.

\*In the United States and Canada, the SAR limit for mobile phones used by the public is 1.6 watts/kg (W/kg) averaged over one gram of tissue. The standard incorporates a substantial margin of safety to give additional protection for the public and to account for any variations in measurements. SAR values may vary depending on national reporting requirements and the network band. For SAR information in other regions please look under product information at http://www.nokia.com.

# 19 Care and maintenance

Your phone is a product of superior design and craftsmanship and should be treated with care. The suggestions below will help you to fulfill any warranty obligations and to enjoy this product for many years. When using your phone, battery, charger, or any enhancement:

- Keep all parts and enhancements out of small children's reach.
- Keep all parts and enhancements dry. Precipitation, humidity, and liquids contain minerals that will corrode electronic circuits.
- Do not use or store parts or enhancements in dusty, dirty areas.
   Moving parts can be damaged.
- Do not store parts or enhancements in hot areas. High temperatures can shorten the life of electronic devices, damage batteries, and warp or melt certain plastics.
- Do not store parts or enhancements in cold areas. When the phone warms up (to its normal temperature), moisture can form inside the phone, which may damage electronic circuit boards.
- Do not attempt to open. Nonexpert handling could cause damage.
- Do not drop, knock or shake. Rough handling can break internal circuit boards.
- Do not use harsh chemicals, cleaning solvents, or strong detergents to clean parts or enhancements. Wipe it with a soft cloth slightly dampened in a mild soap-and-water solution.
- do not paint. Paint can clog moving parts and prevent proper operation.
- Use only the supplied or an approved replacement antenna.
   Unauthorized antennas, modifications or attachments could damage the phone and may violate regulations governing radio devices.
- If the phone, battery, charger, or any enhancement is not working properly, take it to your nearest qualified service facility. The personnel there will assist you, and if necessary, arrange for service.

# • TROUBLESHOOTING

The following table lists some common problems and their solutions.

| Problem                                                                   | Possible cause                                                                                            | Possible solution                                      |
|---------------------------------------------------------------------------|----------------------------------------------------------------------------------------------------|--------------------------------------------------------|
| My phone is not charging.                                                 | The charger and phone are not properly connected.                                                         | Securely connect the charger to the phone.             |
|                                                                           | The charger is not properly plugged into the wall.                                                        | Ensure the charger is plugged in correctly.            |
| My phone is not making/ receiving calls.                                  | The battery is not charged.                                                                               | Charge the battery.                                    |
|                                                                           | The signal strength is poor.                                                                              | If you are indoors,<br>move toward a<br>window.        |
| I cannot listen to my voice                                               | You do not have voicemail service.                                                                        | Call your wireless provider.                           |
| messages.                                                                 | You have not set up your voicemail service with your wireless provider.                                   | Call your wireless provider.                           |
|                                                                           | You have not saved your voicemail number to your phone.                                                   | See "Call and set up<br>your voicemail" on<br>page 44. |
|                                                                           | you have forgotten your password or are entering it incorrectly.                                          | Call your wireless provider.                           |
|                                                                           | The voicemail number saved to your phone is incorrect.                                                    | Call your wireless provider.                           |
| When I insert<br>my SIM card<br>into another<br>phone, it is<br>rejected. | You have fixed dialing activated on your SIM card and the receiving phone does not support fixed dialing. | Deactivate fixed dialing on the SIM.                   |

# 20 Frequently asked questions (FAQ)

- Q. What if my phone is lost or stolen?
- A. Contact your wireless provider immediately.
- Q. Does the phone have to be on in order for me to receive a call?
- A. Yes.
- Q. What is my security code?
- A. Your default security code is 12345. If you have changed your security code and forgotten the new code, contact your wireless provider.
- Q. How do I lock the keypad?
- A. At the start screen, select **Menu**; then press the **Star** key.
- Q. How do I unlock the keypad?
- A. At the start screen, select **Unlock**; then press the **Star** key.
- Q. How do I keep track of my calls?
- A. Use the **Call log** feature (see page 40).
- Q. How do I turn off the ringer when I am in a meeting or do not want to be disturbed?
- A. At the start screen, briefly press the power key, scroll to Silent, and select Select. You can also set a timed profile (see "Set a timed profile" on page 63).
- Q. How do I make the phone ring louder?
- A. See "Customize a profile" on page 62.
- Q. How do I change the ringing tone?
- A. See "Customize a profile" on page 62.

# Q. How do I download a custom ringing tone?

A. You can send tones to your phone over the mobile Internet, using SMS, or you can create custom tones and send them to your phone or another compatible phone using PC Suite. Call your wireless provider for more information.

#### Q. Where is my phone model number and serial number?

A. On the information label, which is on back of the phone under the battery. The model number of this phone is 6340i.

#### Q. What is the IMEI number?

A. The IMEI number located on the label under the battery is your phone's serial number.

## Q. How do I change the contrast on the display?

A. The Nokia 6340i phone contrast is set for optimal performance at the factory and cannot be changed.

#### Q. Can I replace the front cover?

 The front cover should only be removed or replaced by qualified service personnel.

# Q. How do I make purchases online?

A. Set up Wallet with the necessary credit and debit information. See "Create a Wallet card" on page 96 and "Online purchases" on page 114.

# Q. I forgot my Wallet code. Do I have to contact Nokia or my wireless provider to obtain another?

A. No. You can reset your Wallet code. However, all information previously entered will be lost and you will need to set up a Wallet card again. See "Create a Wallet card" on page 96.

# 21 Glossary

| Term               | Definition                                                                                                    |
|--------------------|----------------------------------------------------------------------------------------------------|
| antenna            | The portion of your phone designed to transmit and receive the wireless signal                                                                                          |
| battery            | The source of power for your phone when it is not connected to the charger                                                                                              |
| bookmark           | A mobile Internet site or address (URL) saved to phone memory                                                                                                    |
| browser            | An application used to access mobile Internet sites                                                                                                    |
| data call          | A call that is placed or received where your phone functions as a data/fax modem, connected to your PC using the DLR-3P cable or IR port                                |
| delivery report    | A message from your messaging service regarding the delivery status of a message that you have sent                                                                     |
| shared<br>memory   | A common pool of memory used by multiple features. When any of these features are used, there is less available memory for other features dependent upon shared memory. |
| earpiece           | The portion of your phone that contains the audio speaker                                                                                                    |
| earpiece<br>volume | The audible level of the earpiece in an active call                                                                                                    |
| E-mail             | Electronic mail—a message sent electronically                                                                                                    |
| ECML               | Electronic commerce modeling language is a universal format for online checkout form data fields.                                                                       |
| ESN                | Electronic serial number used to identify your phone by the wireless provider                                                                                           |

| Term                     | Definition                                                                                                    |
|--------------------------|----------------------------------------------------------------------------------------------------|
| fax call                 | A call placed or received where phone functions as a data/fax modem, connected to your PC using the DLR-3P cable or IR                        |
| home system              | The wireless system on which you are a subscriber                                                                                             |
| IMEI                     | International mobile equipment identity identifies your phone on the wireless network.                                                        |
| keypad tones             | The sounds you hear when a key on your phone keypad is pressed                                                                                |
| message<br>alert tone    | The sounds you hear upon receipt of a text or system message                                                                                  |
| navigate                 | To move from one mobile Internet site to another, or from one phone menu to another                                                           |
| number keys              | The numbered keys on your phone keypad                                                                                                    |
| power key                | The button on the top of the phone that allows you to turn the phone on or off. It can also be used to recall profiles.                       |
| predictive<br>text input | A system developed for the rapid entry of text                                                                                                |
| ringing option           | The way your phone plays (or does not play) the selected ringing tone when you have an incoming call. For example: ascending, ring once, etc. |
| ringing tone             | The tone that your phone plays (or does not play) when you have an incoming call. The Nokia 6340i phone has 40 available ringing tones.       |
| ringing<br>volume        | The audible level of ringing tones                                                                                                    |

| Term                 | Definition                                                                                                    |
|----------------------|----------------------------------------------------------------------------------------------------|
| screen<br>or display | Your phone display                                                                                                    |
| scroll               | To move through a list of names, menu items, and so on<br>by pressing the scroll (up/down) key. Each new<br>selection or option is highlighted as it is selected. |
| selection keys       | The keys under the lower left and right corners of your phone's display. These keys are defined by the text above them, inside the display.                       |
| SIM                  | Subscriber identity module                                                                                                    |
| SMS                  | Short message service is a service whereby short messages (typically around 160 characters) can be sent and received using your phone.                            |
| URL                  | Universal resource locator is a specific address or location on the Internet such as www.nokia.com.                                                               |
| voice mail           | A system maintained by your wireless provider to record voice messages when you are unable to answer a call                                                       |
| voice mailbox        | The repository on your wireless provider's network for all voice mail messages                                                                                    |
| voice memo           | A message recorded by the internal phone recorder                                                                                                    |
| warning tones        | The collection of tones that are played when your phone alerts you to a variety of situations                                                                     |
| WAP                  | Wireless application protocol is a new part of the Internet designed specifically for mobile device users.                                                        |
| wireless<br>network  | Your wireless provider's operating environment, comprised of various types of hardware, software, and landline connections                                        |

# 22 Technical information

| \A/-:                | 105 - (4.4) ith DLD 2.1000 Ab                                                                                             |  |
|----------------------|----------------------------------------------------------------------------------------------------|--|
| Weight               | 125 g (4.4 oz) with BLB-3 1000-mAh<br>Li-lon Battery                                                                      |  |
| Wireless networks    | AMPS 800/TDMA 800 and 1900/GSM 850 and 1900                                                                               |  |
| Size (volume)        | 6.7 cubic inches (110 cc)                                                                                                 |  |
| Frequency range (Tx) | AMPS: 824-849 MHz<br>TDMA 800: 824-849 MHz<br>TDMA 1900: 1850-1910 MHz<br>GSM 850: 824-849 MHz<br>GSM 1900: 1850-1910 MHz |  |
| Frequency range (Rx) | AMPS: 869–894 MHz<br>TDMA 800: 869–894 MHz<br>TDMA 1900: 1930–1990 MHz<br>GSM 850: 869–894 MHz<br>GSM 1900: 1930–1990 MHz |  |
| Tx output power      | 1 W (max)                                                                                                    |  |
| Battery voltage      | 3.6 Vdc                                                                                                    |  |
| Talk/standby time    | GSM: Up to 6 hours talk time Up to 25 days standby time                                                                   |  |
|                      | TDMA: Up to 4 hours talk time Up to 14 days standby time                                                                  |  |
|                      | AMPS: Up to 1.5 hours talk time Up to 2 days standby time                                                                 |  |

# **Battery operation times**

Battery talk and standby times are estimates only and depend on signal strength, network conditions, features used, battery age and condition (including the effect of charging habits), temperatures to which battery is exposed, use in digital mode, and many other factors. Please note that the amount of time a phone is used for calls will affect its standby time. Likewise, the amount of time that the phone is turned on and in standby mode will affect its talk time.

# 23 Nokia One-Year Limited Warranty

Nokia Inc. ("Nokia") warrants that this cellular phone ("Product") is free from defects in material and workmanship that result in Product failure during normal usage, according to the following terms and conditions:

- 1 The limited warranty for the Product extends for ONE (1) year beginning on the date of the purchase of the Product. This one year period is extended by each whole day that the Product is out of your possession for repair under this warranty.
- 2 The limited warranty extends only to the original purchaser ("Consumer") of the Product and is not assignable or transferable to any subsequent purchaser/end- user.
- 3 The limited warranty extends only to Consumers who purchase the Product in the United States of America.
- During the limited warranty period, Nokia will repair, or replace, at Nokia's sole option, any defective parts, or any parts that will not properly operate for their intended use with new or refurbished replacement items if such repair or replacement is needed because of product malfunction or failure during normal usage. No charge will be made to the Consumer for any such parts. Nokia will also pay for the labor charges incurred by Nokia in repairing or replacing the defective parts. The limited warranty does not cover defects in appearance, cosmetic, decorative or structural items, including framing, and any non-operative parts. Nokia's limit of liability under the limited warranty shall be the actual cash value of the Product at the time the Consumer returns the Product for repair, determined by the price paid by the Consumer for the Product less a reasonable amount for usage. Nokia shall not be liable for any other losses or damages. These remedies are the Consumer's exclusive remedies for breach of warranty.

- 5 Upon request from Nokia, the Consumer must prove the date of the original purchase of the Product by a dated bill of sale or dated itemized receipt.
- 6 The Consumer shall bear the cost of shipping the Product to Nokia in Melbourne, Florida. Nokia shall bear the cost of shipping the Product back to the Consumer after the completion of service under this limited warranty.
- 7 The Consumer shall have no coverage or benefits under this limited warranty if any of the following conditions are applicable:
  - a) The Product has been subjected to abnormal use, abnormal conditions, improper storage, exposure to moisture or dampness, unauthorized modifications, unauthorized connections, unauthorized repair, misuse, neglect, abuse, accident, alteration, improper installation, or other acts which are not the fault of Nokia, including damage caused by shipping.
  - b) The Product has been damaged from external causes such as collision with an object, or from fire, flooding, sand, dirt, windstorm, lightning, earthquake or damage from exposure to weather conditions, an Act of God, or battery leakage, theft, blown fuse, or improper use of any electrical source, damage caused by computer or Internet viruses, bugs, worms, Trojan Horses, cancelbots or damage caused by the connection to other products not recommended for interconnection by Nokia.
  - c) Nokia was not advised in writing by the Consumer of the alleged defect or malfunction of the Product within fourteen (14) days after the expiration of the applicable limited warranty period.
  - d) The Product serial number plate or the enhancement data code has been removed, defaced or altered.
  - e) The defect or damage was caused by the defective function of the cellular system or by inadequate signal reception by the external antenna, or viruses or other software problems introduced into the Product.

- 8 Nokia does not warrant uninterrupted or error-free operation of the Product. If a problem develops during the limited warranty period, the Consumer shall take the following step-by-step procedure:
  - a) The Consumer shall return the Product to the place of purchase for repair or replacement processing.
  - b) If "a" is not convenient because of distance (more than 50 miles) or for other good cause, the Consumer shall ship the Product prepaid and insured to: Nokia Inc., Attn.: Repair Department 795 West Nasa Blvd. Melbourne, FL 32901
  - c) The Consumer shall include a return address, daytime phone number and/or fax number, complete description of the problem, proof of purchase and service agreement (if applicable). Expenses related to removing the Product from an installation are not covered under this limited warranty.
  - d) The Consumer will be billed for any parts or labor charges not covered by this limited warranty. The Consumer will be responsible for any expenses related to reinstallation of the Product.
  - e) Nokia will repair the Product under the limited warranty within 30 days after receipt of the Product. If Nokia cannot perform repairs covered under this limited warranty within 30 days, or after a reasonable number of attempts to repair the same defect, Nokia at its option, will provide a replacement Product or refund the purchase price of the Product less a reasonable amount for usage. In some states the Consumer may have the right to a loaner if the repair of the Product takes more than ten (10) days. Please contact the Customer Service Center at Nokia at the telephone number listed at the end of this warranty if you need a loaner and the repair of the Product has taken or is estimated to take more than ten (10) days.

- f) If the Product is returned during the limited warranty period, but the problem with the Product is not covered under the terms and conditions of this limited warranty, the Consumer will be notified and given an estimate of the charges the Consumer must pay to have the Product repaired, with all shipping charges billed to the Consumer. If the estimate is refused, the Product will be returned freight collect. If the Product is returned after the expiration of the limited warranty period, Nokia's normal service policies shall apply and the Consumer will be responsible for all shipping charges.
- 9 YOU (THE CONSUMER) UNDERSTAND THAT THE PRODUCT MAY CONSIST OF REFURBISHED EQUIPMENT THAT CONTAINS USED COMPONENTS, SOME OF WHICH HAVE BEEN REPROCESSED. The used components comply with Product performance and reliability specifications.
- 10 ANY IMPLIED WARRANTY OF MERCHANTABILITY, OR FITNESS FOR A PARTICULAR PURPOSE OR USE, SHALL BE LIMITED TO THE DURATION OF THE FOREGOING LIMITED WRITTEN WARRANTY, OTHERWISE, THE FOREGOING LIMITED WARRANTY IS THE CONSUMER'S SOLE AND EXCLUSIVE REMEDY AND IS IN LIEU OF ALL OTHER WARRANTIES. EXPRESS OR IMPLIED. NOKIA SHALL NOT BE LIABLE FOR SPECIAL, INCIDENTAL, PUNITIVE OR CONSEQUENTIAL DAMAGES, INCLUDING BUT NOT LIMITED TO LOSS OF ANTICIPATED BENEFITS OR PROFITS, LOSS OF SAVINGS OR REVENUE, LOSS OF DATA, PUNITIVE DAMAGES, LOSS OF USE OF THE PRODUCT OR ANY ASSOCIATED EQUIPMENT. COST OF CAPITAL. COST OF ANY SUBSTITUTE EQUIPMENT OR FACILITIES, DOWNTIME, THE CLAIMS OF ANY THIRD PARTIES, INCLUDING CUSTOMERS, AND INJURY TO PROPERTY, RESULTING FROM THE PURCHASE OR USE OF THE PRODUCT OR ARISING FROM BREACH OF THE WARRANTY, BREACH OF CONTRACT, NEGLIGENCE, STRICT TORT, OR ANY OTHER LEGAL OR EQUITABLE THEORY, EVEN IF NOKIA KNEW OF THE LIKELIHOOD OF SUCH DAMAGES. NOKIA SHALL NOT BE LIABLE FOR DELAY IN RENDERING SERVICE UNDER THE LIMITED WARRANTY, OR LOSS OF USE DURING THE PERIOD THAT THE PRODUCT IS BEING REPAIRED.

- 11 Some states do not allow limitation of how long an implied warranty lasts, so the one year warranty limitation may not apply to you (the Consumer). Some states do not allow the exclusion or limitation of incidental and consequential damages, so certain of the above limitations or exclusions may not apply to you (the Consumer). This limited warranty gives the Consumer specific legal rights and the Consumer may also have other rights which vary from state to state.
- 12 Nokia neither assumes nor authorizes any authorized service center or any other person or entity to assume for it any other obligation or liability beyond that which is expressly provided for in this limited warranty including the provider or seller of any extended warranty or service agreement.
- 13 This is the entire warranty between the Nokia and the Consumer, and supersedes all prior and contemporaneous agreements or understandings, oral or written, relating to the Product, and no representation, promise or condition not contained herein shall modify these terms.
- **14** This limited warranty allocates the risk of failure of the Product between the Consumer and Nokia. The allocation is recognized by the Consumer and is reflected in the purchase price.
- **15** Any action or lawsuit for breach of warranty must be commenced within eighteen (18) months following purchase of the Product.
- 16 Questions concerning this limited warranty may be directed to: Nokia Inc.

Attn.: Customer Service

7725 Woodland Center Blvd., Suite. 150

Tampa, FL 33614

Telephone: 1-888-NOKIA-2U (1-888-665-4228)

Facsimile: (813) 287-6612

TTY/TDD Users Only: 1-800-24-NOKIA (1-800-246-6542)

17 The limited warranty period for Nokia supplied attachments and enhancements is specifically defined within their own warranty cards and packaging.

# Manufactured or sold under one or more of the following US Patents. Asterisk (\*) indicates design patents pending.

| 4558302 | 4868846 | 4945633 | 4969192 | 5001372 | 5101175 |
|---------|---------|---------|---------|---------|---------|
| 5151946 | 5173927 | 5212834 | 5230091 | 5241583 | 5311151 |
| 5317283 | 5331638 | 5335362 | 5353328 | 5371481 | 5378935 |
| 5384782 | 5396657 | 5400949 | 5416435 | 5442521 | 5446364 |
| 5479476 | 5526366 | 5553125 | 5557639 | 5565821 | 5570369 |
| 5581244 | 5600708 | 5625274 | 5677620 | 5692032 | 5729541 |
| 5760568 | 5794142 | 5802465 | 5809413 | 5827082 | 5839101 |
| 5844884 | 5845219 | 5870683 | 5884103 | 5889770 | 5907823 |
| 5912570 | 5914690 | 5914796 | 5917868 | 5920826 | 5956332 |
| 5956625 | 5956633 | 5966378 | 5977887 | 5987137 | 5991857 |
| 6006114 | 6011853 | 6014551 | 6014573 | 6026161 | 6035189 |
| 6038238 | 6043760 | 6047196 | 6049796 | 6050415 | 6055439 |
| 6060193 | 6069923 | 6072787 | 6081732 | 6084920 | 6084962 |
| 6094587 | 6097964 | 6105784 | 6112099 | 6115617 | 6119180 |
| 6121846 | 6128509 | 6138091 | 6140966 | 6144243 | 6144676 |
| 6148209 | 6151485 | 6151507 | 6163609 | 6164547 | 6167248 |
| 6185295 | 6188909 | 6249584 | 6259312 | 6266330 | 6272361 |
| 6282436 | 6292668 | 6295286 | 6311054 | 6314166 | 6324389 |
| 6324412 | 6347218 | 6363259 | 6370362 | 6370389 | 6377820 |
| 6381468 | 6392660 | 6400958 | 6453179 | 6463278 | 6470470 |
| 6487397 | 6522670 | 6198928 | 4969192 | 5266782 | 5390223 |
| 5444816 | 5487084 | 5640395 | 5664053 | 5699482 | 5701392 |
| 5722074 | 5754976 | 5805301 | 5835889 | 5857151 | 5859843 |
| 5862178 | 5898925 | 5930233 | 5946651 | 5960354 | 5960389 |
| 5963901 | 6005857 | 6011971 | 6031827 | 6118775 | 6128322 |
| 6137789 | 6167248 | 6170073 | 6178535 | 6195338 | 6199035 |
| 6240076 | 6266321 | 6285888 | 6356759 | 6377803 | 6430163 |
| 6438370 | 6456237 |         |         |         |         |

# **Appendix A**

Message from the CTIA (Cellular Telecommunications & Internet Association) to all users of mobile phones.

© 2001 Cellular Telecommunications & Internet Association. All Rights Reserved. 1250 Connecticut Avenue, NW Suite 800, Washington, DC 20036. Phone: (202) 785-0081

### A Guide to Safe and Responsible Wireless Phone Use

Tens of millions of people in the U.S. today take advantage of the unique combination of convenience, safety and value delivered by the wireless telephone. Quite simply, the wireless phone gives people the powerful ability to communicate by voice—almost anywhere, anytime—with the boss, with a client, with the kids, with emergency personnel or even with the police. Each year, Americans make billions of calls from their wireless phones, and the numbers are rapidly growing.

But an important responsibility accompanies those benefits, one that every wireless phone user must uphold. When driving a car, driving is your first responsibility. A wireless phone can be an invaluable tool, but good judgment must be exercised at all times while driving a motor vehicle--whether on the phone or not.

The basic lessons are ones we all learned as teenagers. Driving requires alertness, caution and courtesy. It requires a heavy dose of basic common sense---keep your head up, keep your eyes on the road, check your mirrors frequently and watch out for other drivers. It requires obeying all traffic signs and signals and staying within the speed limit. It means using seatbelts and requiring other passengers to do the same

But with wireless phone use, driving safely means a little more. This brochure is a call to wireless phone users everywhere to make safety their first priority when behind the wheel of a car. Wireless telecommunications is keeping us in touch, simplifying our lives, protecting us in emergencies and providing opportunities to help others in need.

When it comes to the use of wireless phones, safety is your most important call.

# Wireless Phone "Safety Tips"

Below are safety tips to follow while driving and using a wireless phone which should be easy to remember.

- 1 Get to know your wireless phone and its features such as speed dial and redial. Carefully read your instruction manual and learn to take advantage of valuable features most phones offer, including automatic redial and memory. Also, work to memorize the phone keypad so you can use the speed dial function without taking your attention off the road.
- 2 When available, use a hands free device. A number of hands free wireless phone enhancements are readily available today. Whether you choose an installed mounted device for your wireless phone or a speaker phone accessory, take advantage of these devices if available to you.
- 3 Position your wireless phone within easy reach. Make sure you place your wireless phone within easy reach and where you can grab it without removing your eyes from the road. If you get an incoming call at an inconvenient time, if possible, let your voice mail answer it for you.

## Appendix A Message from the CTIA

- 4 Suspend conversations during hazardous driving conditions or situations. Let the person you are speaking with know you are driving; if necessary, suspend the call in heavy traffic or hazardous weather conditions. Rain, sleet, snow and ice can be hazardous, but so is heavy traffic. As a driver, your first responsibility is to pay attention to the road.
- 5 Do not take notes or look up phone numbers while driving. If you are reading an address book or business card, or writing a "to do" list while driving a car, you are not watching where you are going. It's common sense. Don't get caught in a dangerous situation because you are reading or writing and not paying attention to the road or nearby vehicles.
- 6 Dial sensibly and assess the traffic; if possible, place calls when you are not moving or before pulling into traffic. Try to plan your calls before you begin your trip or attempt to coincide your calls with times you may be stopped at a stop sign, red light or otherwise stationary. But if you need to dial while driving, follow this simple tip—dial only a few numbers, check the road and your mirrors; then continue.
- 7 Do not engage in stressful or emotional conversations that may be distracting. Stressful or emotional conversations and driving do not mix--they are distracting and even dangerous when you are behind the wheel of a car. Make people you are talking with aware you are driving and if necessary, suspend conversations which have the potential to divert your attention from the road.
- 8 Use your wireless phone to call for help. Your wireless phone is one of the greatest tools you can own to protect yourself and your family in dangerous situations--with your phone at your side, help is only three numbers away. Dial 9-1-1 or other local emergency number in the case of fire, traffic accident, road hazard or medical emergency. Remember, it is a free call on your wireless phone!
- 9 Use your wireless phone to help others in emergencies. Your wireless phone provides you a perfect opportunity to be a "Good Samaritan" in your community. If you see an auto accident, crime in progress or other serious emergency where lives are in danger, call 9-1-1 or other local emergency number, as you would want others to do for you.
- 10 Call roadside assistance or a special wireless non-emergency assistance number when necessary. Certain situations you encounter while driving may require attention, but are not urgent enough to merit a call for emergency services. But you still can use your wireless phone to lend a hand. If you see a broken-down vehicle posing no serious hazard, a broken traffic signal, a minor traffic accident where no one appears injured or a vehicle you know to be stolen, call roadside assistance or other special non-emergency wireless number.

Careless, distracted individuals and people driving irresponsibly represent a hazard to everyone on the road. Since 1984, the Cellular Telecommunications Industry Association and the wireless industry have conducted educational outreach to inform wireless phone users of their responsibilities as safe drivers and good citizens. As we approach a new century, more and more of us will take advantage of the benefits of wireless telephones. And, as we take to the roads, we all have a responsibility to drive safely.

The wireless industry reminds you to use your phone safely when driving. For more information, please call 1-888-901-SAFE. For updates: http://www.wow-com.com/consumer/issues/driving/articles.cfm?ID=85

© 2001 Cellular Telecommunications & Internet Association. All Rights Reserved. 1250 Connecticut Avenue, NW Suite 800, Washington, DC 20036. Phone: (202) 785-0081

# Appendix B Message from the FDA (U.S. Food and Drug Administration) to all users of mobile phones.

July 18, 2001 ..... For updates: http://www.fda.gov/cdrh/phones

## **Consumer Update on Wireless Phones**

## U.S. Food and Drug Administration

# 1. Do wireless phones pose a health hazard?

The available scientific evidence does not show that any health problems are associated with using wireless phones. There is no proof, however, that wireless phones are absolutely safe. Wireless phones emit low levels of radiofrequency energy (RF) in the microwave range while being used. They also emit very low levels of RF when in the stand-by mode. Whereas high levels of RF can produce health effects (by heating tissue), exposure to low level RF that does not produce heating effects causes no known adverse health effects. Many studies of low level RF exposures have not found any biological effects. Some studies have suggested that some biological effects may occur, but such findings have not been confirmed by additional research. In some cases, other researchers have had difficulty in reproducing those studies, or in determining the reasons for inconsistent results.

### 2. What is FDA's role concerning the safety of wireless phones?

Under the law, FDA does not review the safety of radiation-emitting consumer products such as wireless phones before they can be sold, as it does with new drugs or medical devices. However, the agency has authority to take action if wireless phones are shown to emit radiofrequency energy (RF) at a level that is hazardous to the user. In such a case, FDA could require the manufacturers of wireless phones to notify users of the health hazard and to repair, replace or recall the phones so that the hazard no longer exists.

Although the existing scientific data do not justify FDA regulatory actions, FDA has urged the wireless phone industry to take a number of steps, including the following:

- Support needed research into possible biological effects of RF of the type emitted by wireless phones;
- Design wireless phones in a way that minimizes any RF exposure to the user that is not necessary for device function; and
- Cooperate in providing users of wireless phones with the best possible information on possible effects of wireless phone use on human health.

FDA belongs to an interagency working group of the federal agencies that have responsibility for different aspects of RF safety to ensure coordinated efforts at the federal level. The following agencies belong to this working group:

- · National Institute for Occupational Safety and Health
- Environmental Protection Agency
- Federal Communications Commission
- Occupational Safety and Health Administration
- · National Telecommunications and Information Administration

The National Institutes of Health participates in some interagency working group activities, as well.

FDA shares regulatory responsibilities for wireless phones with the Federal Communications Commission (FCC). All phones that are sold in the United States must comply with FCC safety guidelines that limit RF exposure. FCC relies on FDA

and other health agencies for safety questions about wireless phones. FCC also regulates the base stations that the wireless phone networks rely upon. While these base stations operate at higher power than do the wireless phones themselves, the RF exposures that people get from these base stations are typically thousands of times lower than those they can get from wireless phones. Base stations are thus not the subject of the safety questions discussed in this document.

### 3. What kinds of phones are the subject of this update?

The term wireless phone refers here to hand-held wireless phones with built-in antennas, often called cell mobile or PCS phones. These types of wireless phones can expose the user to measurable radiofrequency energy (RF) because of the short distance between the phone and the user's head. These RF exposures are limited by Federal Communications Commission safety guidelines that were developed with the advice of FDA and other federal health and safety agencies. When the phone is located at greater distances from the user, the exposure to RF is drastically lower because a person's RF exposure decreases rapidly with increasing distance from the source. The so-called cordless phones; which have a base unit connected to the telephone wiring in a house, typically operate at far lower power levels, and thus produce RF exposures far below the FCC safety limits.

### 4. What are the results of the research done already?

The research done thus far has produced conflicting results, and many studies have suffered from flaws in their research methods. Animal experiments investigating the effects of radiofrequency energy (RF) exposures characteristic of wireless phones have yielded conflicting results that often cannot be repeated in other laboratories. A few animal studies, however, have suggested that low levels of RF could accelerate the development of cancer in laboratory animals. However, many of the studies that showed increased tumor development used animals that had been genetically engineered or treated with cancer-causing chemicals so as to be pre-disposed to develop cancer in the absence of RF exposure. Other studies exposed the animals to RF for up to 22 hours per day. These conditions are not similar to the conditions under which people use wireless phones, so we don't know with certainty what the results of such studies mean for human health.

Three large epidemiology studies have been published since December 2000. Between them, the studies investigated any possible association between the use of wireless phones and primary brain cancer, glioma, meningioma, or acoustic neuroma, tumors of the brain or salivary gland, leukemia, or other cancers. None of the studies demonstrated the existence of any harmful health effects from wireless phone RF exposures. However, none of the studies can answer questions about long-term exposures, since the average period of phone use in these studies was around three years.

# 5. What research is needed to decide whether RF exposure from wireless phones poses a health risk?

A combination of laboratory studies and epidemiological studies of people actually using wireless phones would provide some of the data that are needed. Lifetime animal exposure studies could be completed in a few years. However, very large

numbers of animals would be needed to provide reliable proof of a cancer promoting effect if one exists. Epidemiological studies can provide data that is directly applicable to human populations, but 10 or more years follow-up may be needed to provide answers about some health effects, such as cancer. This is because the interval between the time of exposure to a cancer-causing agent and the time tumors develop - if they do - may be many, many years. The interpretation of epidemiological studies is hampered by difficulties in measuring actual RF exposure during day-to-day use of wireless phones. Many factors affect this measurement, such as the angle at which the phone is held, or which model of phone is used.

# 6. What is FDA doing to find out more about the possible health effects of wireless phone RF?

FDA is working with the U.S. National Toxicology Program and with groups of investigators around the world to ensure that high priority animal studies are conducted to address important questions about the effects of exposure to radiofrequency energy (RF).

FDA has been a leading participant in the World Health Organization International Electromagnetic Fields (EMF) Project since its inception in 1996. An influential result of this work has been the development of a detailed agenda of research needs that has driven the establishment of new research programs around the world. The Project has also helped develop a series of public information documents on EMF issues.

FDA and the Cellular Telecommunications & Internet Association (CTIA) have a formal Cooperative Research and Development Agreement (CRADA) to do research on wireless phone safety. FDA provides the scientific oversight, obtaining input from experts in government, industry, and academic organizations. CTIA-funded research is conducted through contracts to independent investigators. The initial research will include both laboratory studies and studies of wireless phone users. The CRADA will also include a broad assessment of additional research needs in the context of the latest research developments around the world.

# 7. How can I find out how much radiofrequency energy exposure I can get by using my wireless phone?

All phones sold in the United States must comply with Federal Communications Commission (FCC) guidelines that limit radiofrequency energy (RF) exposures. FCC established these guidelines in consultation with FDA and the other federal health and safety agencies. The FCC limit for RF exposure from wireless telephones is set at a Specific Absorption Rate (SAR) of 1.6 watts per kilogram (1.6 W/kg). The FCC limit is consistent with the safety standards developed by the Institute of Electrical and Electronic Engineering (IEEE) and the National Council on Radiation Protection and Measurement. The exposure limit takes into consideration the body's ability to remove heat from the tissues that absorb energy from the wireless phone and is set well below levels known to have effects.

Manufacturers of wireless phones must report the RF exposure level for each model of phone to the FCC. The FCC website (http://www.fcc.gov/oet/rfsafety) gives directions for locating the FCC identification number on your phone so you can find your phone's RF exposure level in the online listing.

# 8. What has FDA done to measure the radiofrequency energy coming from wireless phones?

The Institute of Electrical and Electronic Engineers (IEEE) is developing a technical standard for measuring the radiofrequency energy (RF) exposure from wireless phones and other wireless handsets with the participation and leadership of FDA scientists and engineers. The standard, Recommended Practice for Determining the Spatial-Peak Specific Absorption Rate (SAR) in the Human Body Due to Wireless Communications Devices: Experimental Techniques, sets forth the first consistent test methodology for measuring the rate at which RF is deposited in the heads of wireless phone users. The test method uses a tissue-simulating model of the human head. Standardized SAR test methodology is expected to greatly improve the consistency of measurements made at different laboratories on the same phone. SAR is the measurement of the amount of energy absorbed in tissue, either by the whole body or a small part of the body. It is measured in watts/kg (or milliwatts/g) of matter. This measurement is used to determine whether a wireless phone complies with safety guidelines.

# 9. What steps can I take to reduce my exposure to radiofrequency energy from my wireless phone?

If there is a risk from these products--and at this point we do not know that there is--it is probably very small. But if you are concerned about avoiding even potential risks, you can take a few simple steps to minimize your exposure to radiofrequency energy (RF). Since time is a key factor in how much exposure a person receives, reducing the amount of time spent using a wireless phone will reduce RF exposure. If you must conduct extended conversations by wireless phone every day, you could place more distance between your body and the source of the RF, since the exposure level drops off dramatically with distance. For example, you could use a headset and carry the wireless phone away from your body or use a wireless phone connected to a remote antenna.

Again, the scientific data do not demonstrate that wireless phones are harmful. But if you are concerned about the RF exposure from these products, you can use measures like those described above to reduce your RF exposure from wireless phone use.

# 10. What about children using wireless phones?

The scientific evidence does not show a danger to users of wireless phones, including children and teenagers. If you want to take steps to lower exposure to radiofrequency energy (RF), the measures described above would apply to children and teenagers using wireless phones. Reducing the time of wireless phone use and increasing the distance between the user and the RF source will reduce RF exposure. Some groups sponsored by other national governments have advised that children be discouraged from using wireless phones at all. For example, the government in the United Kingdom distributed leaflets containing such a recommendation in December 2000. They noted that no evidence exists that using a wireless phone causes brain tumors or other ill effects. Their recommendation to limit wireless phone use by children was strictly precautionary; it was not based on scientific evidence that any health hazard exists.

11. What about wireless phone interference with medical equipment?

Radiofrequency energy (RF) from wireless phones can interact with some electronic devices. For this reason, FDA helped develop a detailed test method to measure electromagnetic interference (EMI) of implanted cardiac pacemakers and defibrillators from wireless telephones. This test method is now part of a standard sponsored by the Association for the Advancement of Medical instrumentation (AAMI). The final draft, a joint effort by FDA, medical device manufacturers, and many other groups, was completed in late 2000. This standard will allow manufacturers to ensure that cardiac pacemakers and defibrillators are safe from wireless phone EMI. FDA has tested hearing aids for interference from handheld wireless phones and helped develop a voluntary standard sponsored by the Institute of Electrical and Electronic Engineers (IEEE). This standard specifies test methods and performance requirements for hearing aids and wireless phones so that no interference occurs when a person uses a compatible phone and a accompanied hearing aid at the same time. This standard was approved by the IEEE in 2000. FDA continues to monitor the use of wireless phones for possible interactions with other medical devices. Should harmful interference be found to occur, FDA will conduct testing to assess the interference and work to resolve the problem.

### 12. Where can I find additional information?

For additional information, please refer to the following resources:

- FDA web page on wireless phones http://www.fda.gov/cdrh/phones/index.html
- Federal Communications Commission (FCC) RF Safety Program http://www.fcc.gov/oet/rfsafety
- International Commission on Non-Ionizing Radiation Protection http://www.icnirp.de
- World Health Organization (WHO) International EMF Project http://www.who.int/emf
- National Radiological Protection Board (UK) http://www.nrpb.org.uk/

July 18, 2001 For updates: http://www.fda.gov/cdrh/phones

# Index

| Numerics                    | assign voice tags52           |
|-----------------------------|-------------------------------|
| <b>6340i, illustrated</b>   | audio setttings67             |
| Α                           | automate voicemail            |
| access codes                | automatic redial 51           |
| accessibility               | В                             |
| alternate formats 22        | back cover, remove11          |
| contact22                   | battery                       |
| customize audio settings 68 | charge                        |
| features 23                 | important information 13, 122 |
| mobile inductive loopset 22 | install12                     |
| other features 23           | operation times136            |
| solutions22                 | prolong battery life 13       |
| TTY23                       | remove14                      |
| website                     | voltage136                    |
| accessories 3, 118–121      | battery charger, spare119     |
| activate                    | bookmarks113                  |
| call forwarding 50          | browser                       |
| loopset 65                  | appearance settings 112       |
| TTY/TDD 65                  | bookmarks113                  |
| voice command 53            | clear the cache113            |
| voice recorder 55           | menu                          |
| wireless service 5          | online purchases114           |
| add folders 85              | options online112             |
| advanced features 47        | options, offline112           |
| alarm100–101                | view security info113         |
| alarm clock                 | business cards105-107         |
| <b>antenna</b> 123          | C                             |
| about 9                     | calculator101–103             |
| contact with 9              | calendar                      |
| definition 133              | date notes89                  |
| location 9                  |                               |
| proper position 123         | four-way scrolling            |
| unauthorized use 129        | jump to date89                |

| monthly view 89              | keypad tones62          |
|------------------------------|-------------------------|
| note options90               | memory in use39         |
| note types89                 | message alert tone62    |
| opening                      | phone book view36       |
| receive note 106             | PIN code74              |
| saving notes 89              | primary numbers35       |
| send note 106                | profile names62         |
| uses                         | ringing options 62      |
| view notes90                 | ringing tone62          |
| view received notes92        | ringing volume62        |
| call                         | security codes          |
| duration 43                  | security levels 70      |
| forwarding 50                | time format99           |
| log                          | voice tags53            |
| waiting49                    | charge the battery12    |
| caller groups37              | charger                 |
| calls                        | connect12               |
| end20, 49                    | information             |
| ending TTY calls 65          | jack location           |
| forwarding 50                | clear call lists42      |
| ignore 4                     | <b>clock</b> 98         |
| make 20                      | <b>clock, alarm</b> 100 |
| redial last 4                | codes                   |
| reject 49                    | access73                |
| using TTY64                  | dialing46               |
| cancel call forwarding 51    | PIN                     |
| car                          | PIN2                    |
| charger                      | PUK75                   |
| kit                          | security                |
| care and maintenance 129     | set up voicemail with46 |
| carrying case120             | compose                 |
| certification information127 | picture message         |
| change                       | connect                 |
| 1-touch dialing numbers 57   | to a PC107              |
| audio settings 68            | to other devices107     |
| date format99                | TTY hardware64          |

| connectivity 107              | download                |
|-------------------------------|-------------------------|
| contact Nokia 8               | pictures 80             |
| content copier (PC suite) 107 | ringing tones69         |
| cover, remove                 | software108, 109        |
| create business card 105      | user guide 7            |
| currency conversion 102       | E                       |
| customer care 8               | <b>ECML</b> 133         |
| customize                     | e-mail                  |
| accessibility 63              | emergency calls         |
| audio settings 67             | placing126              |
| display language 60           | things to remember126   |
| download ringing tones 69     | while browsing110       |
| network selection 61          | with keypad locked70    |
| screen saver 60               | end                     |
| using profiles61              | active call49           |
| D                             | both calls 49           |
| data cable120                 | call20                  |
| data synchronization 107      | key                     |
| date, set                     | e-newsletters 5         |
| definition of terms 133       | enhancement profiles 65 |
| delete                        | enhancements 3, 118–121 |
| 1-touch dialing numbers 57    | enter                   |
| messages                      | addresses32             |
| names and numbers 34          | business cards105       |
| phone book entries 30, 34     | names and numbers31     |
| voice memos 56                | notes to phone book 32  |
| voice tags                    | number types            |
| desktop charging stand 118    | predictive text27–29    |
| dial international numbers 58 | punctuation29           |
| dialed calls, view            | special characters29    |
| dialing codes 46              | text26–29               |
| dictionary 28                 | equalizer67             |
| digital data107               | EŚN                     |
| display language 60           | definition of133        |
| DLR-3P120                     | location on the phone8  |
|                               |                         |

| F factory settings, restore | port location |
|-----------------------------|---------------|
| G games                     | scroll.       |
| IMEI  definition of         | M memory      |

| save to folders             | PC Connectivity107        |
|-----------------------------|---------------------------|
| send 4,78                   | PC Suite                  |
| use templates 82            | PC Sync107                |
| view saved 86               | personal organizer 88-103 |
| write and send 78           | phone book                |
| microphone                  | add entries31             |
| headset microphone 66       | caller groups37           |
| location on phone 10        | customize view36          |
| position for calls 20       | display entries33         |
| missed calls 41             | primary numbers35         |
| mobile holder 121           | search33                  |
| mobile inductive loopset 22 | phone security            |
| move messages 85            | access codes73            |
| N                           | fixed dialing71           |
| navigate                    | lock the keypad70         |
| phone menus                 | security code73           |
| scroll method               | security levels70         |
| shortcuts                   | <b>phone size</b>         |
| WAP pages111                | phone weight              |
| network                     | picture messages80-82     |
| selection                   | PIN 2 code75              |
| services5                   | PIN code74                |
| Nokia Connections           | play back a voice memo55  |
| e-newsletter 5              | power                     |
| Nokia PC suite              | on/off16                  |
| number types31              | transmit136               |
|                             | predictive text           |
| 0                           | primary number35          |
| one-touch dialing 56        | <b>profiles</b> 61–63     |
| online purchases114         | PUK codes                 |
| open phone book 30          | punctuation29             |
| organizer88-103             | purchases, online114      |
| output power                | 0                         |
| P                           | quick guide               |
| PC Composer                 | quick guide               |
|                             |                           |

| R                            | hearing aids124              |
|------------------------------|------------------------------|
| rapid travel charger119      | important information1       |
| read messages                | operating environment 123    |
| receive                      | other medical devices124     |
| business card                | pacemakers                   |
| calendar note106             | safety information           |
| messages78                   | traffic123                   |
| TTY call 65                  | SAR                          |
| received calls 41            | definition127                |
| record                       | limits                       |
| phone conversations 56       | values127                    |
| voice commands 53            | save                         |
| voice memos55                | addresses32                  |
| voice tags 52                | calendar notes89             |
| redial, automatic51          | notes to phone book32        |
| reference information122–128 | numbers only32               |
| register your phone5         | phone book entries31         |
| reject a call49              | ringing tones69              |
| reminders106                 | voice mailbox number 44      |
| remove                       | screen saver60               |
| battery14                    | scroll                       |
| folders                      | keys 10, 19                  |
| restore factory settings 69  | method21                     |
| restrict calls 71            | search phone book33          |
| ringing tones                | security levels70            |
| discard69                    | security. See phone security |
| download 69,114              | select                       |
| play, save, or delete114     | network                      |
| receive                      | profile62                    |
| using PC Composer 114        | selection keys               |
| · .                          | send                         |
| S                            | business cards105            |
| safety                       | calendar notes91             |
| aircraft                     | e-mail79                     |
| explosive atmospheres 124    | messages                     |
|                              |                              |

| picture messages 80       | templates82-84              |
|---------------------------|-----------------------------|
| template messages 83      | terms133                    |
| set                       | text                        |
| alarm 100                 | entry26-29                  |
| display language 60       | predictive27-29             |
| set up                    | standard mode 26            |
| headset66                 | text messages               |
| voicemail 44              | send 4, 78                  |
| <b>shortcuts</b>          | send calendar notes as 93   |
| show/hide clock 99        | time format99               |
| SIM card                  | transmit                    |
| capacity                  | troubleshooting130          |
| copy entries 35           | TTY63-66                    |
| emergency calls 126       | turn off alarm100           |
| if rejected               | turn on your phone16        |
| install                   | U '                         |
| nonowner                  |                             |
| PIN code 74               | unlock the keypad70         |
| remove 15                 | updates to user guide7      |
| security levels 70        | user guides                 |
| selecting memory 39       | alternate formats22         |
| service numbers 36        | updates to7                 |
| size, phone               | V                           |
| software download 108     | vibrating alert62           |
| spare battery charger 119 | view                        |
| special characters 29     | available memory39          |
| speed dialing 56          | calendar notes 90           |
| standby time              | call duration 43            |
| start screen              | clock on the start screen99 |
| strings, touch tone 58    | dialed numbers42            |
| switch                    | fixed dialing numbers 72    |
| between calls             | missed calls41              |
| on/off                    | monthly view, calendar89    |
| _                         | phone book30                |
| T                         | picture messages 81         |
| talk time                 | received calendar notes92   |

| received calls 41          |
|----------------------------|
| received messages78        |
| recorded memos 55          |
| saved messages 86          |
| special characters 29      |
| Wallet notes97             |
| voice commands 53-54       |
| voice dial                 |
| change or delete a tag 53  |
| notes about voice tags 51  |
| use52                      |
| use with headset 67        |
| voice messages 45          |
| voice recorder 55          |
| voice tags51-54            |
| voicemail                  |
| <b>volume</b>              |
| volume control location 10 |
| W                          |
| wallet                     |
| code request95             |
| create a card96            |
| online purchases 114       |
| personal notes97           |
| time-out                   |
|                            |
| Wallet code94              |

# WAP

| active hyperlink111             |
|---------------------------------|
| and your wireless provider .110 |
| bookmarks113                    |
| data entry field111             |
| header                          |
| hyperlink                       |
| introduction109                 |
| navigate wap pages 111          |
| options111                      |
| options while browsing 112      |
| pages, elements of 111          |
| settings                        |
| warning tones62                 |
| weight, phone136                |
| wireless modem setup 107        |
| wireless network services       |
| wireless networks136            |
| write and send a message 78     |

# NOTES

# NOTES

Para obtener un manual del usuario en español favor de llamar o enviar un fax al teléfono 1-888-NOKIA-2U, fax 813-249-9619.

[ 162 ] 06/23